## ENTAGO

## **RELEASE NOTES HIGHLIGHTS 2H 2023**

www.entago.ch | Oktober 2023

## **ZEITPLAN** SAP SUCCESSFACTORS RELEASE 2023

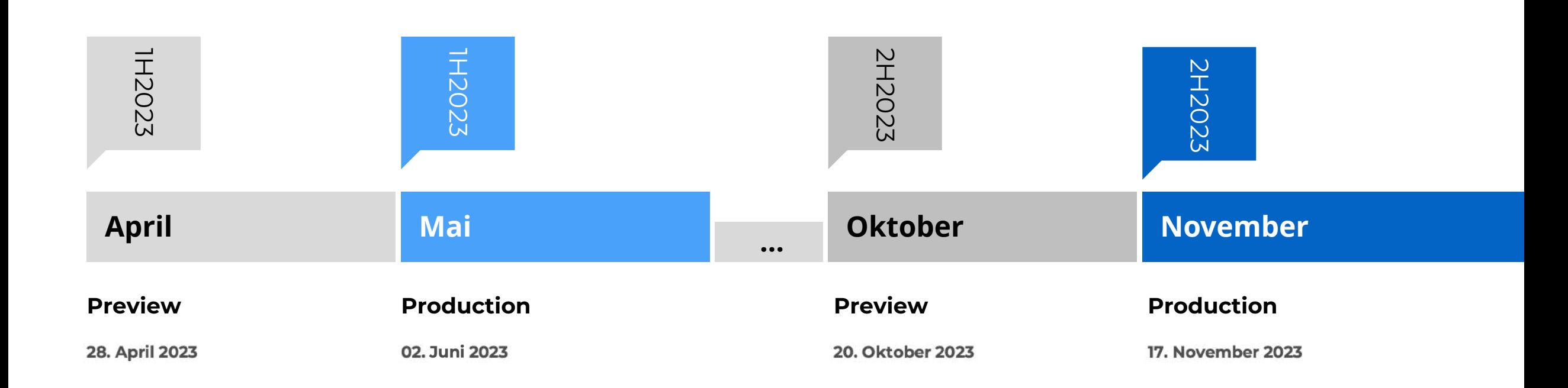

**INHALT**

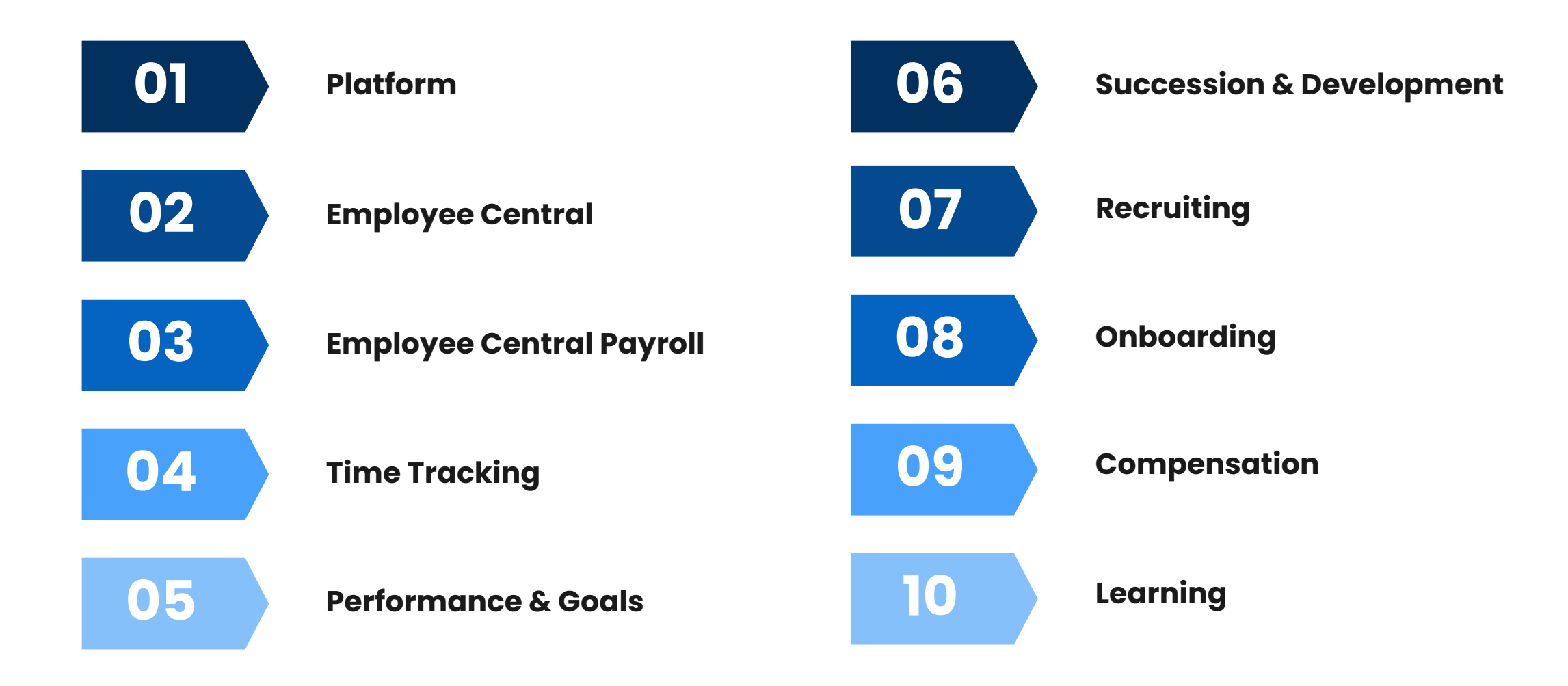

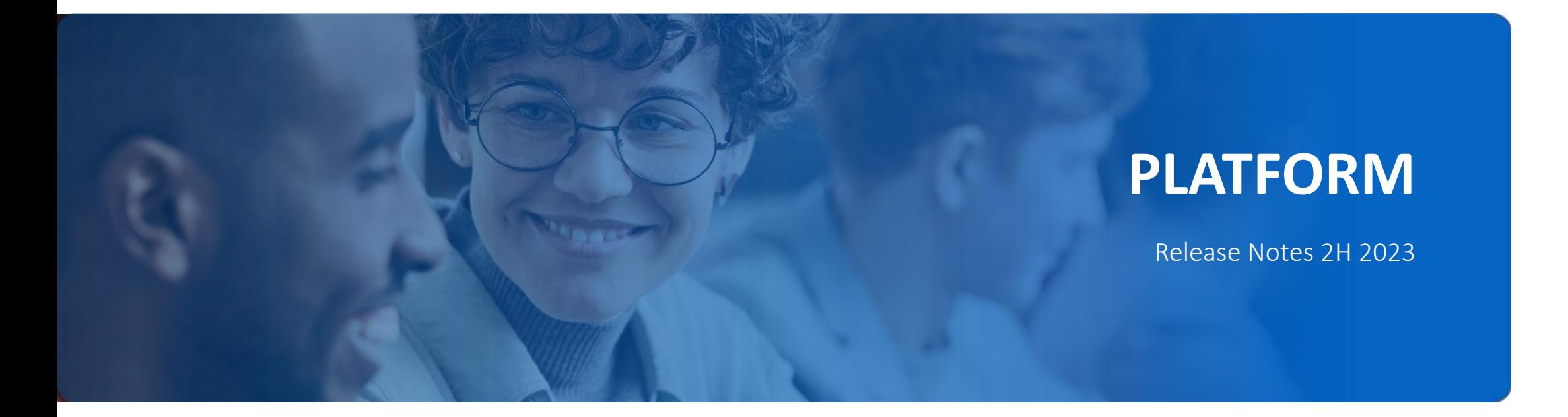

## **VISUELLE ÄNDERUNGEN IN 2H 2023**

SAP SuccessFactors hat im 2. Halbjahr 2023 zahlreiche kleinere visuelle Verbesserungen vorgenommen. Es gibt besonders bemerkenswerte Änderungen, obwohl auch viele weniger sichtbare Verbesserungen gemacht wurden.

Diese lassen sich in vier Arten von visuellen Änderungen unterteilen:

- 1. Textänderungen (Bezeichnungen, Fehlermeldungen, Mouseover-Texte)
- 2. Ikonografie (neue oder geänderte Symbole)
- 3. Interaktionsmuster (neue Position von Interaktionen, neue Listenreihenfolge, neue oder geänderte Schaltflächen)
- 4. Styling (Designanpassungen, Themenänderungen)

### **Quick Actions**  $\odot$ C, 色 曲 囜 Ø Home -.<br>Request Feedback Delegate Workflow **Request Time Of Tew My Time Sheet Manage My Goals Create Activity** ெ Home & Careers Compensation  $P_{\equiv}$  Development **卷 Dynamic Teams** C Goals 图 My Employee File 조 Opportunity Marketplace 品 Org Chart @ Performance Custom Navigation Link

### MEHRWERT

- Verbesserte **Benutzererfahrung** (User Experience)
- Bessere **Lesbarkeit** und Sichtbarkeit
- Optimierung für **mobile** Geräte

• Die neuen visuellen Änderungen werden automatisch aktiviert.

### AUFWAND **BEURTEILUNG**

• Die neuen und verbesserten Design-Elemente sorgen für eine kosmetische Verbesserung. Da allerdings die Position /Reihenfolge einiger Buttons und Menüpunkte verändert wurde, könnte dies zunächst auch verwirrend sein.

## **GENERATIVER KI-COPILOT JOULE**

SAP stellt im Release 2H 2023 Joule vor, einen digitalen Assistenten von für SuccessFactors und andere SAP Cloud-Produkte.

Joule ist der KI-gestützte Copilot von SAP, der mithilfe von natürlicher Sprachverarbeitung Mitarbeiteranfragen versteht und ihnen hilft, schnell Informationen zu finden und Aufgaben zu erledigen, z. B. ihren Namen oder Standort zu aktualisieren und Feedback zu geben oder anzufordern. Joule wird in naher Zukunft in der Lage sein, durch komplexere Journeys zu führen. Joule wird zunächst in englischer Sprache für USamerikanische und europäische Rechenzentren verfügbar sein und ab 2024 auch in anderen Regionen eingeführt werden.

Joule ist darauf ausgelegt, Benutzern in verschiedenen HR-Bereichen zu helfen, indem er Fragen beantwortet, Aufgaben erledigt und Informationen aus vorhandenen Dokumenten abruft.

Er unterstützt in den Bereichen Navigation, Transaktionen und Informationssuche, wodurch die Benutzererfahrung verbessert und die Effizienz gesteigert wird.

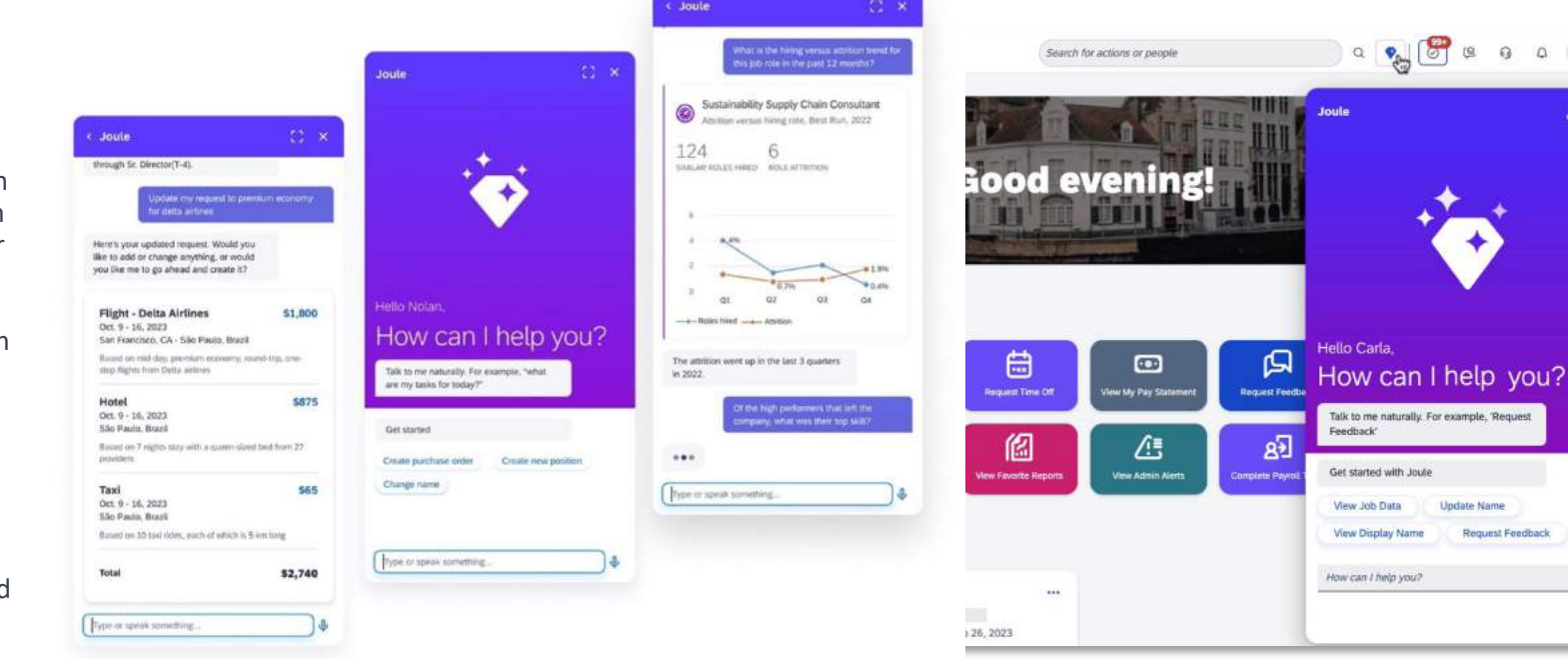

### MEHRWERT

- **Verbesserte Benutzererfahrung:** Benutzerfreundliche und effiziente Möglichkeit, auf HR-Systeme und Informationen zuzugreifen.
- **Effizienzsteigerung**: Joule kann Benutzern bei der Navigation, Durchführung von Transaktionen und der Suche nach Informationen in HR-Systemen unterstützen. Dadurch werden Arbeitsprozesse optimiert und die Effizienz gesteigert.
- **Automatisierung von Aufgaben**: Übernahme repetitiver und zeitaufwändiger Aufgaben in HR-Bereichen, was zu einer Entlastung der Mitarbeiter führt, und die Genauigkeit der Aufgabenerfüllung verbessert.

- IAS muss aktiviert sein.
- Joule muss aktiviert und über die Berechtigungen zugänglich gemacht werden.

### AUFWAND **BEURTEILUNG**

• Von Joule profitieren Endbenutzer durch verbesserten Zugriff auf Systeminhalte und Supportteams durch weniger Anfragen. SAP kann von besserem Verständnis der Benutzerinteraktionen und Prozessverbesserungen profitieren.

## **SCHNELLAKTIONEN FÜR XSS-SZENARIEN**

Employee Central Quick Actions ermöglichen die Definition von Vorlagen für häufig genutzte Employee Self-Service- und Manager Self-Service-Funktionen. Diese Vorlagen erleichtern die Anpassung an Unternehmens- und länderspezifische Anforderungen.

Die Vorlagen erlauben die Kombination relevanter Felder aus verschiedenen Datenmodellen für bestimmte Anwendungsfälle und reduzieren die angezeigten Felder auf diejenigen, die relevant sind. Unterstützte Anwendungsfälle umfassen Namensänderungen, Vertragsenddatum, Kostenstellenänderungen und mehr. Die Quick Actions sind in Webanwendungen, mobilen Anwendungen und anderen Plattformen verfügbar.

Das System akzeptiert bestehende Konfigurationen für Geschäftsprozesse und ermöglicht die Ausführung von Geschäftsregeln. Die Vorlagen bieten eine benutzerfreundliche Self-Service-Erfahrung und minimieren die Komplexität.

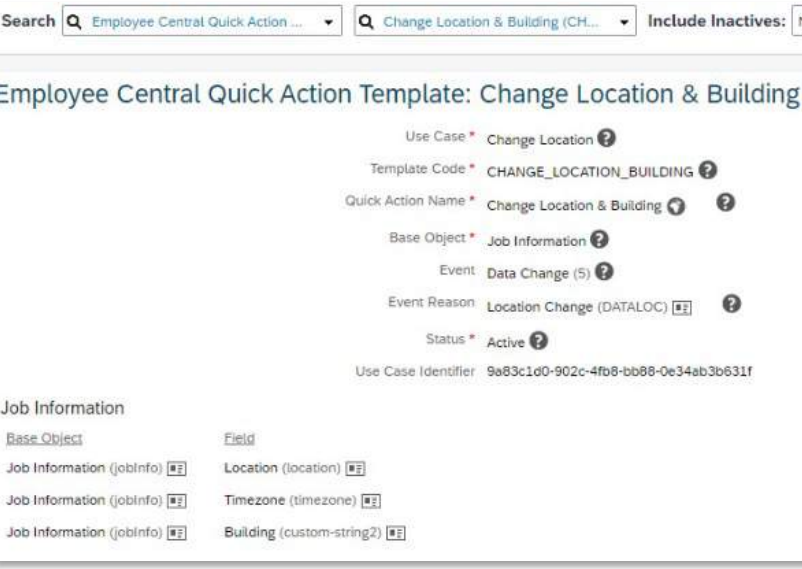

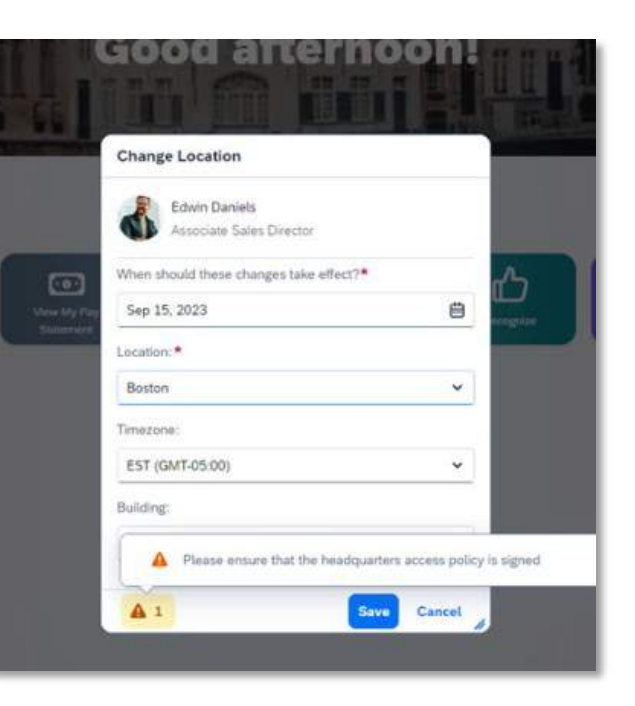

### MEHRWERT

- Effizienz: Schnelle und effiziente Abwicklung häufiger Aufgaben.
- Benutzerfreundlichkeit: Einfache und leicht verständliche Schnittstelle.
- Anpassbarkeit: Anpassung an individuelle Unternehmensanforderungen.
- Mobile Nutzung: Zugang zu HR-Aufgaben von mobilen Geräten aus.
- Fehlerminimierung: Reduzierung von Eingabefehlern.
- Konsistenz und Compliance: Einhaltung von Unternehmensrichtlinien und Vorschriften.

- Employee Central Quick Actions müssen in den Manage Employee Central Settings aktiviert werden.
- Via Berechtigungen muss die Funktion zugänglich gemacht werden.

### AUFWAND **BEURTEILUNG**

• Von Joule profitieren Endbenutzer durch verbesserten Zugriff auf Systeminhalte und Supportteams durch weniger Anfragen. SAP kann von besserem Verständnis der Benutzerinteraktionen und Prozessverbesserungen profitieren.

## **TRANSPORT-PAKET FÜR GESCHÄFTSREGELN**

In der Konfigurationsseite für Geschäftsregeln haben Sie jetzt die Möglichkeit, eine Regel zu einem Transportpaket hinzuzufügen. Dies ermöglicht es Ihnen, die Regel mithilfe des Configuration Transport Centers in ein gekoppeltes Zielsystem zu übertragen.

Sobald Sie eine Regel auf der Seite "Geschäftsregeln konfigurieren" auswählen, können Sie die Option "Aktion durchführen Zum Transportpaket hinzufügen" nutzen. Wenn Sie eine Regel von einer Regelseite aus zu einem Transportpaket hinzufügen, kann sie über das Configuration Transport Center transportiert werden. Dieser Transportvorgang schliesst automatisch alle in der Regel verwendeten Nachrichtendefinitionen (falls vorhanden) ein. Alternativ können Sie Regeln auch mithilfe der bereits vorhandenen Funktionen des Configuration Transport Centers zu einem Transportpaket hinzufügen.

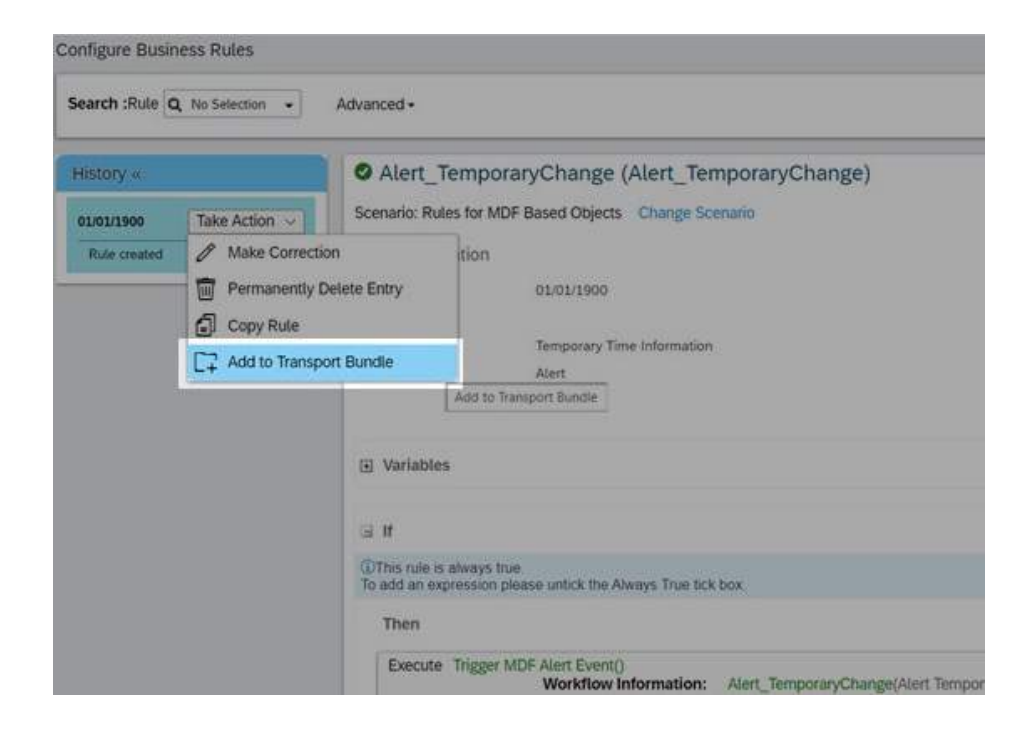

### MEHRWERT

• Minimierung manueller Konfigurations- und Übertragungsaufwände für Regeln im gekoppeltem Zielsystem.

• Kein Aufwand – Release wird automatisch eingespielt.

### AUFWAND **BEURTEILUNG**

• Die Übertragung von Geschäftsregeln ist nun einfacher in der Handhabung.

### **EMPLOYEE CENTRAL**

Release Notes 2H 2023

## **ANHÄNGE IN DEN GLOBALEN INFORMATIONEN**

Die Einführung dieses neuen Anhangs Feldes in den globalen Informationen ermöglicht es Usern, eine breite Palette länderspezifischer oder regionaler Dokumente hochzuladen, welche für die Verwaltung der Daten unabdingbar sind.

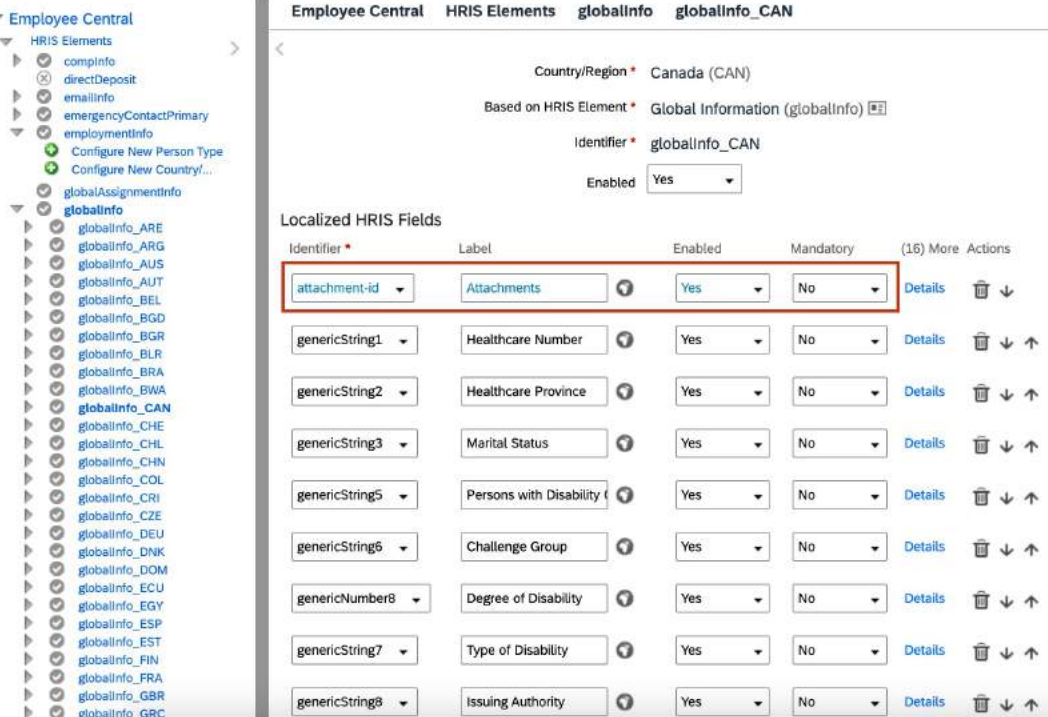

### MEHRWERT

- Verbessert die Effizienz in der Verwaltung von HR-Dokumenten auf lokaler Ebene.
- Sie können flexibel auf lokale Compliance-Anforderungen reagieren.
- Sicherstellung, dass alle Mitarbeitende die erforderlichen Unterlagen gemäss örtlichen Gesetzen und Vorschriften bereitstellen können.

- Das neue Feld muss pro Land entsprechend konfiguriert werden.
- Damit Dokumente hochgeladen werden können muss im Anschluss der Konfiguration das Feld berechtigt werden.

### AUFWAND **BEURTEILUNG**

• Diese Funktion ist besonders nützlich für Organisationen, die in internationalen Märkten tätig sind und sicherstellen müssen, dass ihre HR-Praktiken den lokalen Anforderungen entsprechen.

## **VERGÜTUNGSSTRUKTUR**

SF arbeitet stark daran, die Einrichtung und Verwaltung von komplexen Gehaltsstrukturen zu verbessern. Mit dieser neuen Funktion, welche im Manager Self Service (MSS) und in der Vergütungshistorie Benutzeroberfläche verfügbar ist, kann man:

- Die Reihenfolge der Gehaltskomponente auf der Benutzeroberfläche festlegen.
- Nur die Gehaltskomponenten auswählen, die einer bestimmten Gehaltsstruktur zugeordnet sind.
- Verhindern, dass obligatorische Gehaltskomponenten aus der Vergütung eines Mitarbeiters entfernt werden.
- Die Berechnung von Compa Ratio und Range Penetration flexibler gestalten.

Ausserdem wurden Optionen zur Proratisierung hinzugefügt, mit denen festgelegt werden kann, wie die Gehaltskomponenten je nach Bedarf proratisiert werden sollen. Es kann zwischen Vollzeitarbeitsäquivalent (FTE), einem Proratisierungsfaktor oder keiner Proratisierung unterschieden werden.

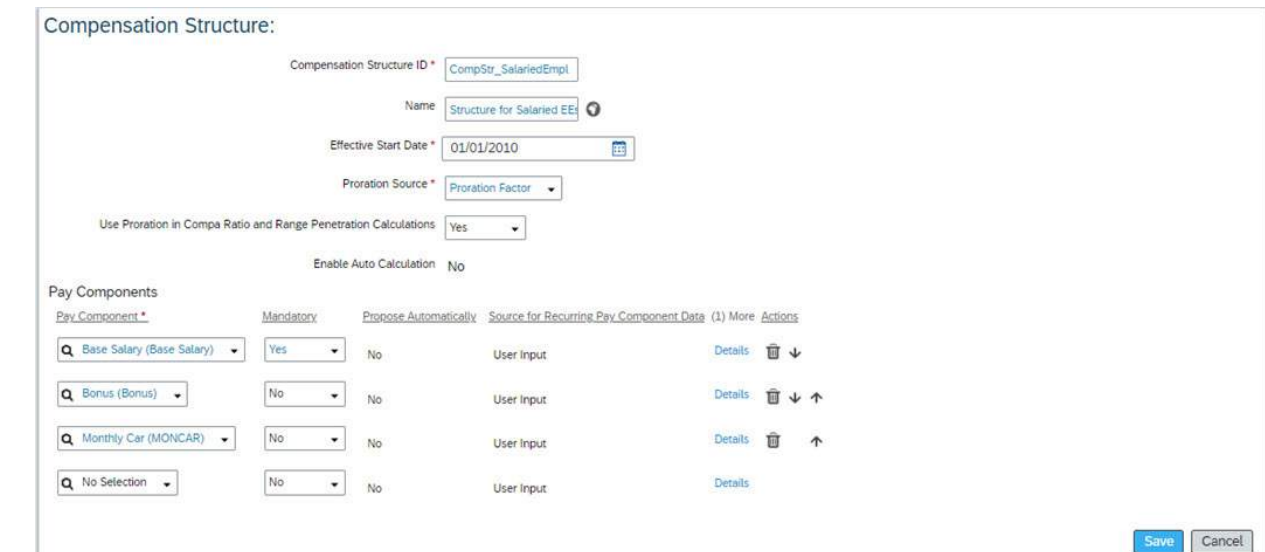

### MEHRWERT

- Die Anpassung der Reihenfolge und Anzeige relevanter Gehaltskomponenten in der Benutzeroberfläche erhöht die Benutzerfreundlichkeit für Manager und HR-Mitarbeiter.
- Die flexiblere Berechnung von Compa Ratio und Range Penetration passt die Vergütungspraktiken besser an strategische Ziele an.
- Individuelle Gehaltsstrukturen für verschiedene Standorte, rechtliche Einheiten und Mitarbeiterarten ermöglichen eine angepasste Vergütungsverwaltung.

• Die Umstellung von Pay Scale Picklists auf die MDF-Objekte Pay Scale Type und Pay Scale Area kann zeitaufwendig sein, insbesondere bei vielen betroffenen Mitarbeitern und bestehender Konfiguration. Sie erfordert Datenmigration und gegebenenfalls Anpassungen von Prozessen.

### AUFWAND **BEURTEILUNG**

• Diese Funktionen/Anpassungen eignen sich für Organisationen mit verschiedenen Mitarbeitertypen, strengen Compliance-Anforderungen und Unternehmen, die präzise Vergütungsstrategien verfolgen.

## **VERBESSERUNG BEI DER DUPLIKATSPRÜFUNG**

Die Funktion zur Duplikatüberprüfung innerhalb von Employee Central wurde erweitert, um die Wiedereinstellung von "Contingent Workern" zu verbessern und gleichzeitig die Datensicherheit zu erhöhen.

Die Änderung an der Benutzeroberfläche sind wie folgt:

- Das Pop-up-Fenster zur Duplikatüberprüfung weist jetzt eindeutig darauf hin, dass es sich um einen "Contingent Worker" handelt.
- Um einen "Contingent Worker" erneut einzustellen, wurde die Schaltfläche "Akzeptieren" in "Erneut einstellen mit neuer Anstellung" umbenannt.
- Diese Änderung der Schaltfläche "Akzeptieren" hat zur Folge, dass das Pop-up-Fenster "Erneut einstellen als anderer Benutzer" nicht mehr erforderlich ist. Dieses Fenster wird nicht mehr angezeigt, wenn ein "Contingent Worker" erneut eingestellt wird.

### **Duplicate Check**

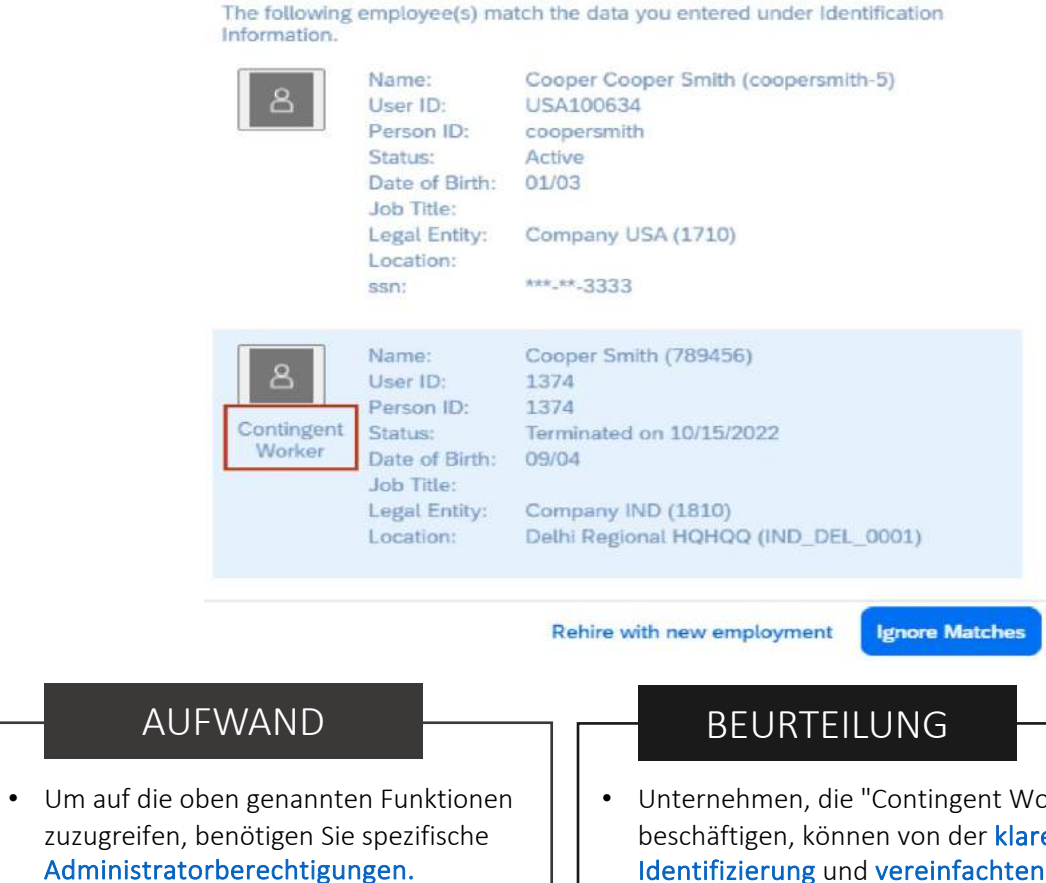

• Unternehmen, die "Contingent Worker" beschäftigen, können von der klaren Identifizierung und vereinfachten erneuten Einstellung dieser Art von Mitarbeitern profitieren. Dies erleichtert nicht nur die Verwaltung, sondern auch den Onboarding-Prozess.

### MEHRWERT

- Klarere Identifizierung von Beschäftigungsarten: Das Popup-Fenster zur Duplikatüberprüfung identifiziert jetzt klar die Art der Beschäftigung als "Contingent Worker". Dies erleichtert die Unterscheidung und Verwaltung unterschiedlicher Beschäftigungsarten.
- Einfachere erneute Einstellung von Zeitarbeitern: Die Umbenennung der Schaltfläche "Akzeptieren" in "Erneut einstellen mit neuer Anstellung" macht es einfacher und intuitiver, Zeitarbeiter mit einer neuen Anstellung wieder einzustellen.

## **VERBESSERUNG BEIM IMPORT**

Manager für geplante Aufträge: Es besteht nun die Möglichkeit, den "Manager für geplante Aufträge" auf der Seite zur "Mitarbeiterdaten importieren" in einem neuen Tab zu öffnen, anstelle dessen, dass er im gleichen Tab geladen wird.

Einstellungen für Employee Central verwalten: Zuvor war die Funktion nur im Backend System verfügbar. Die Einstellung ist nun im Employee Central verfügbar auf der Seite "Verbundlöschung aktivieren" verfügbar.

Diese Funktion ermöglicht es, Mitarbeiterdaten, die über verschiedene Entitäten in das System importiert wurden, in einer zusammengefassten Aktion zu entfernen. Aktuell werden folgende Entitäten unterstützt: Jobbeziehungen, nicht wiederkehrende Gehaltskomponenten, Adressen, E-Mail-Informationen, Telefoninformationen und nationale ID-Informationen.

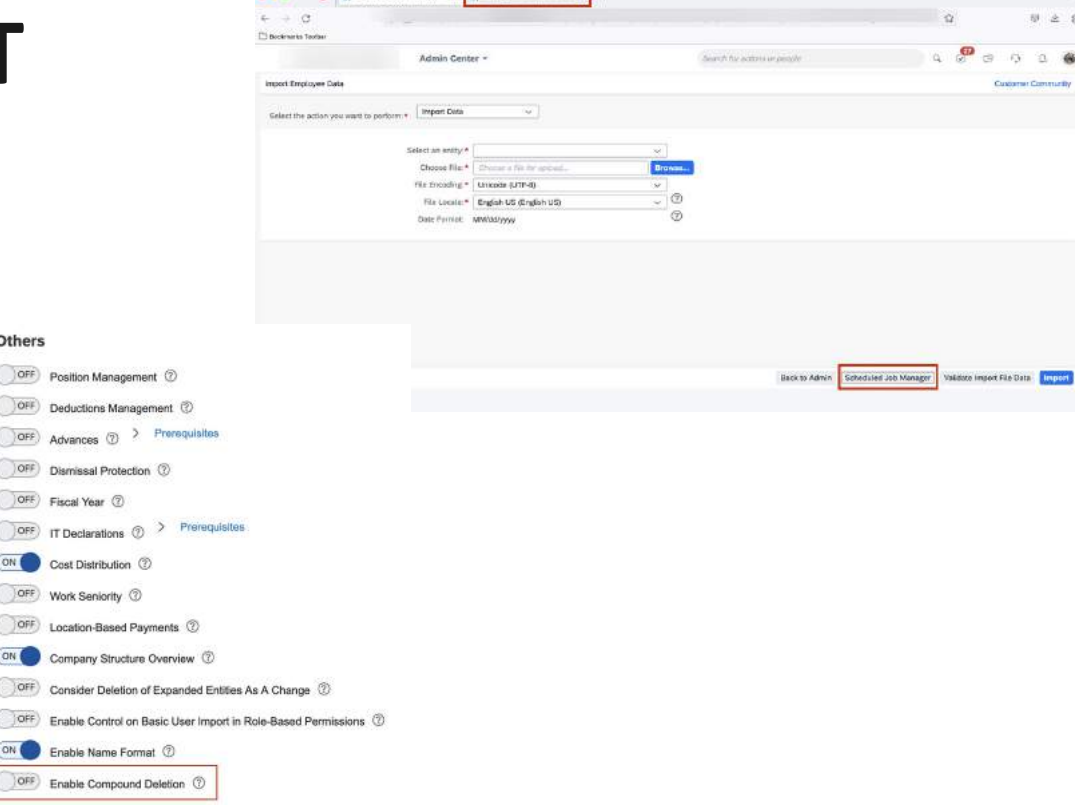

**ARA BURGHAMMAD DALLY SECOND CONTRACTOR** 

### MEHRWERT

- Benutzerfreundlichkeit: Das Öffnen des "Managers für geplante Aufträge" in einem neuen Browser-Tab verbessert die Benutzerfreundlichkeit, erleichtert die Navigation und Verwaltung geplanter Aufgaben bei Mitarbeiterdatenimport.
- Datenverwaltung und Datenschutz: Die Funktion zur gemeinsamen Entfernung von Mitarbeiterdaten, importiert über verschiedene Entitäten, stärkt die Datenverwaltung und Datenschutz. Sie gewährleistet konsistentes Datenlöschen und unterstützt die Einhaltung von Datenschutzbestimmungen.

• Automatisch verfügbar.

### AUFWAND **BEURTEILUNG**

- Intuitiver Einsatz.
- Unternehmen, die hohe Standards im Datenschutz einhalten müssen, schätzen die Möglichkeit, Daten in einem konsistenten Prozess zu löschen, um Datenschutzverletzungen zu vermeiden.

## **WORKFLOW ZU GRUPPEN DELEGIEREN**

User haben nun die Möglichkeit, ihre Arbeitsabläufe an Gruppen zu delegieren, wenn sie diese nicht alle an eine einzelne Person übertragen möchten.

### Delegate My Workflows Auto-Delegation During which period should your workflows be delegated? Start Date and Time: September 12, 2023 11:14AM e. End Date and Time: September 16, 2023 7:11PM **的** How should your workflows be delegated? ◯ Delegate to one person Delegate by workflow groups Add Up to 3 Delegation Sets **O** Add Group\* Delegatee\* **Status**  $\times$ Job Change  $\checkmark$ Carla Grant  $\times$  $\times$ Time Sheet Michael Ngan  $\times$  $\checkmark$  $\times$  $\times$ All Others  $\checkmark$ Stephen Grace Cancel Save

### MEHRWERT

- Flexibilität bei der Delegierung.
- Effiziente Delegationsverwaltung für Administratoren.
- Die Möglichkeit, Workflow-Anfragen in logische Gruppen zu organisieren, erleichtert die Verwaltung und Nachverfolgung von Delegationen und Arbeitsabläufen.

• Es müssen Workflow-Gruppen definiert werden.

### AUFWAND **BEURTEILUNG**

- Diese Funktion durch geringem Konfigurationsaufwand eignet sich für Organisationen mit vielfältigen Arbeitsabläufen.
- Organisationen, in denen Zuständigkeiten und Verantwortlichkeiten häufig wechseln, können von der Flexibilität profitieren.

## **EMPLOYEE CENTRAL PAYROLL**

Release Notes 2H 2023

### **LOHNDOKUMENTE ALS SCHNELLAUFRUF IN TEAMS**

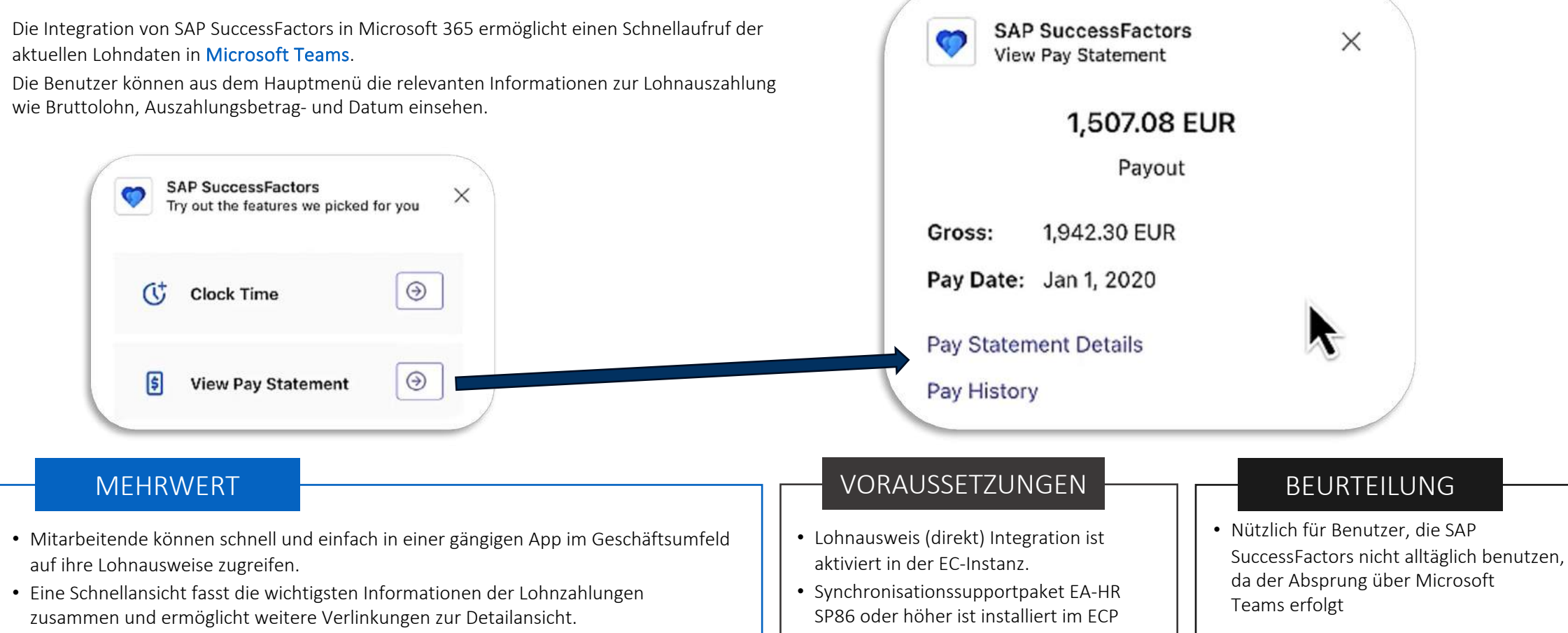

• Gehaltsnachweis anzeigen ist aktiviert in Admin Center > Startseite verwalten > Schnelle Aktionen

## **OPTIMIERTE PROZESSIERUNG DER DATEN-REPLIKATION BEI HOHER AUSLASTUNG**

Bisher wartete das P2P Framework nicht auf existierende Meldungen, welche zuerst bearbeitet werden mussten, ehe ein neuer Replikationsauftrag ausgelöst werden konnte.

Im neuen Release das Framework eine verbesserte Prozessierung, da alle in der Warteschlange befindlichen Replikationen erledigt werden müssen, bevor ein neuer Replikationsauftrag ausgelöst wird. Solange sich pendente Fälle in der Replikation befinden, wird eine Fehlermeldung ausgegeben und der neue Auftrag wird abgebrochen.

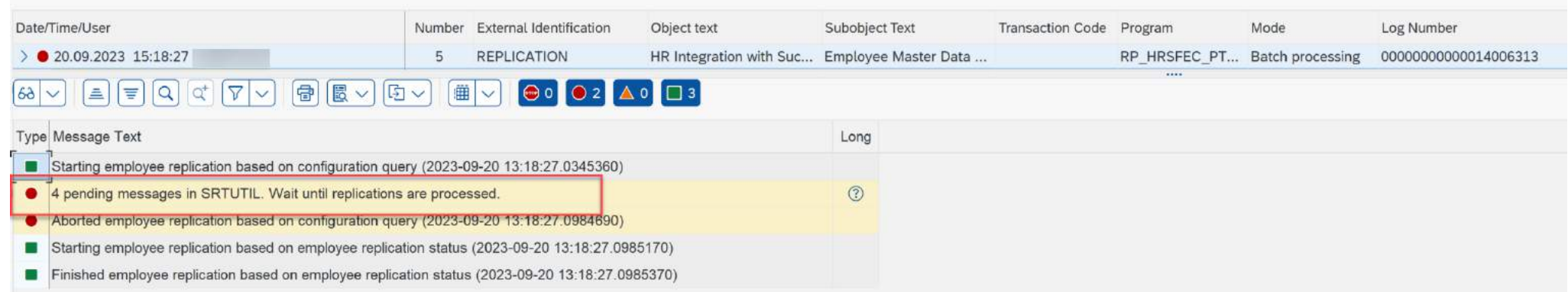

### MEHRWERT

- Bei hoher Belastung der Datenreplikation werden Mitarbeitende nicht mehr mehrfach prozessiert.
- Dadurch werden Leistungseinschränkungen im System stark reduziert.

• Das Synchronisationssupportpaket SPC5 muss im System installiert sein.

### AUFWAND **BEURTEILUNG**

• Die P2P Mitarbeiterdatenreplikation von EC zu ECP nutzt parallele Prozessierung. Dadurch werden mehrere Mitarbeiterbündel zur gleichen Zeit repliziert. Wenn die Belastung hoch ausfällt (Bsp. bei einer Massendatenänderung) werden einige Mitarbeitende mehrfach prozessiert, statt nur einmal.

## **ZAHLUNGSINFORMATION: ZUSÄTZLICHE ZAHLUNGSTYPEN**

In der bisherigen Version waren nur vier Gehaltstypen möglich unter Zahlungsinformationen (Bankverbindung).

In der aktuellen Version können bis zu acht zusätzliche Gehaltstypen konfiguriert und genutzt werden. Zu den im Standard enthaltenen Gehaltstypen kommt zudem noch eine weiterer Gehaltstyp (Hauptbonus) hinzu.

Diese zusätzlichen Gehaltstypen ermöglichen eine länder-

/regionenspezifische Replikation von Zahlungsinformationen zu Employee Centrall Payroll, um länder-/regionen-spezifische Anforderungen abzudecken.

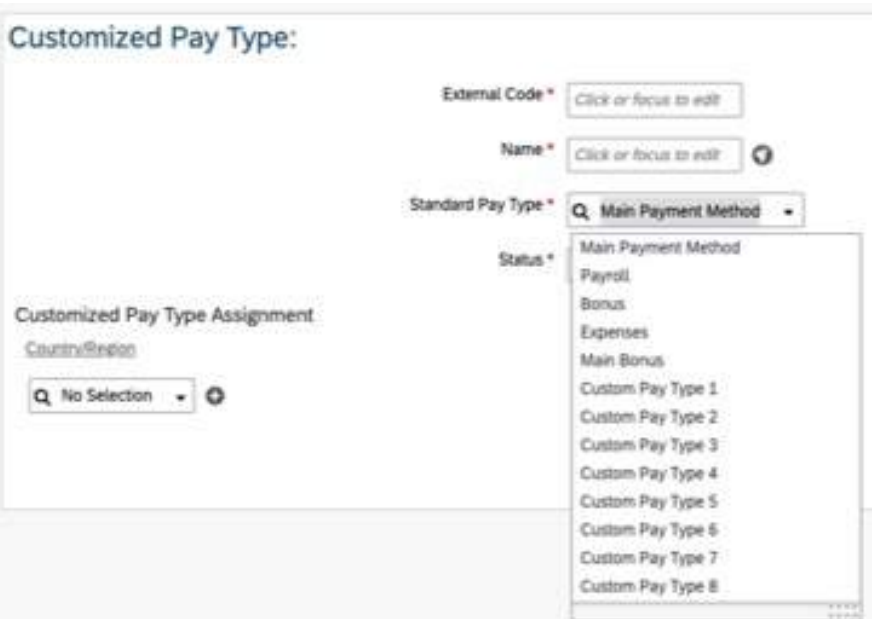

### MEHRWERT

- Statt wie bisher nur vier Gehaltstypen, können neu bis zu acht Gehaltstypen konfiguriert und selektiert werden.
- Durch die Erhöhung der Gehaltstypen können Organisationen die individuellen Bedürfnisse der Mitarbeitenden gerecht werden und gleichzeitig den Abrechnungsprozess optimieren.

### VORAUSSETZUNG **BEURTEILUNG**

• Kein Aufwand.

• Nützlich, falls mehr als vier Gehaltstypen unter Zahlungsinformationen benötigt werden.

## **VERWERFUNG DES FIORI-BASIERTEN LOHNAUSWEISES**

Seit dem 2. Halbjahr 2020 ist die direkte Lohnausweis Integration verfügbar. Mit dem 1.Halbjahr 2021 können durch diese Integration zusätzliche kundenspezifische Kennzahlen optimiert werden.

Nachfolgend sind die wichtigsten Daten zur Verwerfung des Fiori-basierten Lohnausweises aufgelistet:

- Die Entwicklung hierfür wurde per 15.10.2021 gestoppt.
- Die Anwendung wurde bis 01.04.2022 noch gewartet.
- Am 20.10.2024 wird die Anwendung endgültig gelöscht.

### MEHRWERT

• Die Lohnausweis (direkt) Integration erleichtert die Integration der Lohnzahlungsinformationen, da sie keine Replikation von Abrechnungsergebnissen erfordert.

- Die neue direkte Lohnausweisintegration muss migriert werden.
- Mehr Informationen dazu finden Sie unter [Configuring Pay Statement.](https://help.sap.com/docs/SAP_SUCCESSFACTORS_EMPLOYEE_CENTRAL_PAYROLL/185f14fbe60d4bbb8d7d5e4f8d89b24b/15feadc8064745cab1aca97d4fa6ef6a.html?locale=en-US&q=configuring%20pay%20statement)

### AUFWAND **BEURTEILUNG**

- Notwendig, falls die Fioribasierte Lohnausweisintegration genutzt wird.
- Die Anwendung wird am 20.10.2024 gelöscht.

## **VERWERFUNG DER DIREKTEN LOHNAUSWEISINTEGRATION MIT SP85**

Die Lohnausweis (direkt) Integration mit dem ECP Synchronisationspaket EA-HR SP85 und tiefer enthält nicht den vollen Umfang der Lohnausweis (direkt) Integration.

Nachfolgend sind die wichtigsten Daten zur Verwerfung der direkten Lohnausweisintegration mit SP85 (und darunter) aufgelistet:

- Die Entwicklung hierfür wurde per 15.10.2022 gestoppt.
- Die Anwendung wurde bis 02.06.2023 noch gewartet.
- Am 19.04.2024 wird die Anwendung endgültig gelöscht.

### MEHRWERT

• Die Lohnausweis (direkt) Integration erleichtert die Integration der Lohnzahlungsinformationen, da sie keine Replikation von Abrechnungsergebnissen erfordert.

• Das Payroll System muss mit dem neusten Synchronisationspaket aktualisiert werden.

### AUFWAND **BEURTEILUNG**

- Notwendig, falls die direkte Lohnausweisintegration genutzt wird und das Synchronisationspaket EA-HR SP85 oder tiefer ist.
- Die Anwendung wird am 19.04.2024 gelöscht.

# **TIME TRACKING** Release Notes 2H 2023

## **FILTERUNG VON ZEITTYPEN**

Es ist jetzt möglich, einzelne Zeittypen wie bspw. Arbeitszeit, Abwesenheiten, Bereitschaftszeit usw. aus der Auswahl-Dropdown-Liste bei Usern zu verbergen, welchen das Zeitprofil zugewiesen ist. Dies könnte notwendig sein für Mutterschaftsurlaub. Diese Abwesenheit sollte nicht als Auswahlmöglichkeit für männliche Mitarbeiter gemäss dem schweizerischen Arbeitsgesetz erscheinen lassen.

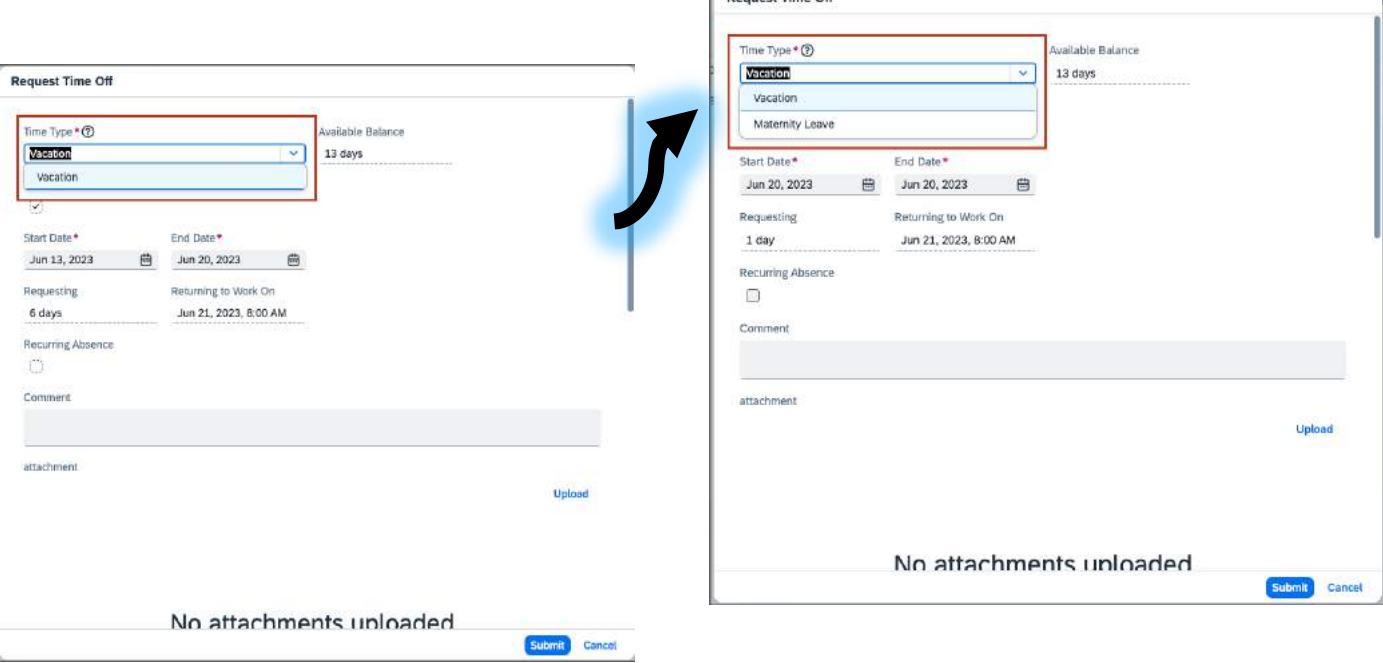

**Denuest Time Off** 

### MEHRWERT

- Die Möglichkeit, Zeittypen je nach Bedarf anzuzeigen oder auszublenden, ermöglicht eine bessere Einhaltung individueller Anforderungen und Richtlinien.
- Indem unnötige oder nicht relevante Zeittypen ausgeblendet werden, wird das Risiko von Fehlern minimiert.
- Die Dropdown-Liste wird übersichtlicher und weniger überladen, da nur relevante Zeittypen angezeigt werden. Dies erleichtert die Navigation und Auswahl für die Benutzer.

• Es müssen Geschäftsregeln konfiguriert werden.

### AUFWAND **BEURTEILUNG**

- Organisationen mit speziellen Regeln der Zeittypen können sicherstellen, dass die Zeiterfassung gemäss Vorschriften erfolgt.
- Voraussetzung dieser Funktion ist die Aktivierung vom Modul SAP Time Tracking.

## **EINSTEMPELN VIA MS TEAMS**

Mit der Integration von SAP SuccessFactors und Microsoft 365 steht den Usern eine Schnellaktion "Meine Zeit erfassen" zur Verfügung, um Zeitereignisse in Microsoft Teams zu erfassen.

In Teams finden User die Schnellaktion im Hauptmenü der SAP SuccessFactors-Nachrichtenerweiterung. Es können verschiedene Arten von Zeitereignissen erfasst werden, die in SAP SuccessFactors-System konfiguriert sind, wie das Ein- und Ausstempeln und Pausen. Die in Teams erfassten Zeitereignisse werden in Echtzeit mit dem SAP SuccessFactors-System der User synchronisiert.

Die Liste "Kürzliche Aktivitäten" zeigt die sechs zuletzt erfassten Zeitereignisse und die entsprechenden Zeitpunkte an. Die Option "Zeitnachweis anzeigen" führt die User zum SAP SuccessFactors-System, um Details zum Zeiterfassungsblatt anzuzeigen.

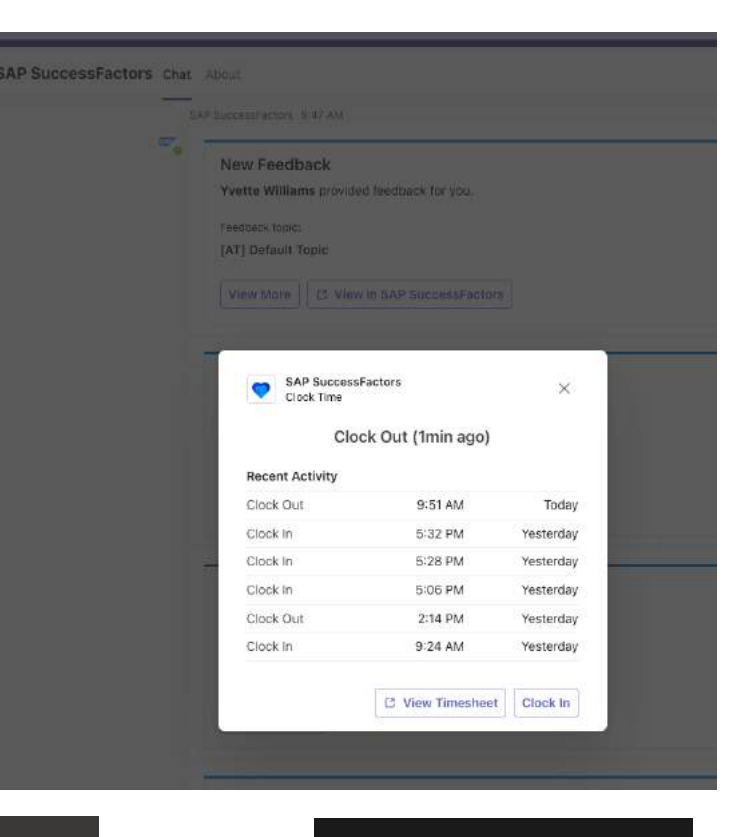

### MEHRWERT

- User haben die Möglichkeit, ihre Zeiterfassung direkt in Microsoft Teams vorzunehmen, ohne die Anwendung verlassen zu müssen.
- Die erfassten Zeitereignisse werden in Echtzeit mit dem SAP SuccessFactors-System synchronisiert.
- Die "Kürzliche Aktivitäten"-Liste in Microsoft Teams bietet den Benutzern einen raschen Überblick über ihre jüngsten Zeitereignisse und die entsprechenden Zeitpunkte. Dies erleichtert die Überwachung und Verwaltung ihrer Arbeitszeiten.

- Die SF App für MS Teams muss aktiviert sein.
- Die Kachel muss entsprechend aktiviert werden.
- Berechtigungen müssen vergeben werden.

### AUFWAND **BEURTEILUNG**

Effizienzsteigerung bei.

• Diese Funktion ist für Unternehmen und Organisationen in verschiedenen Branchen und mit unterschiedlichen Anforderungen an die Zeiterfassung und—verwaltung von Nutzen. Sie erleichtert die Erfassung, Überwachung und Verwaltung von Arbeitszeiten und trägt zur

## **VERMEIDUNG UNERWÜNSCHTER PAUSENBILDUNG**

Im Zeiterfassungsprofil wurde die «Pausengenerierung verhindern» hinzugefügt, um sicherzustellen, dass sowohl dynamische als auch geplante Pausen nicht automatisch erstellt werden.

Dies ermöglicht es beispielsweise, dass Mitarbeitende ihre Pausen flexibel erfassen können, und es werden nur die manuell erfassten Pausen berücksichtigt. Auf diese Weise hat man die volle Kontrolle über die Pausen und deren Erfassung.

### Time Recording Profile:

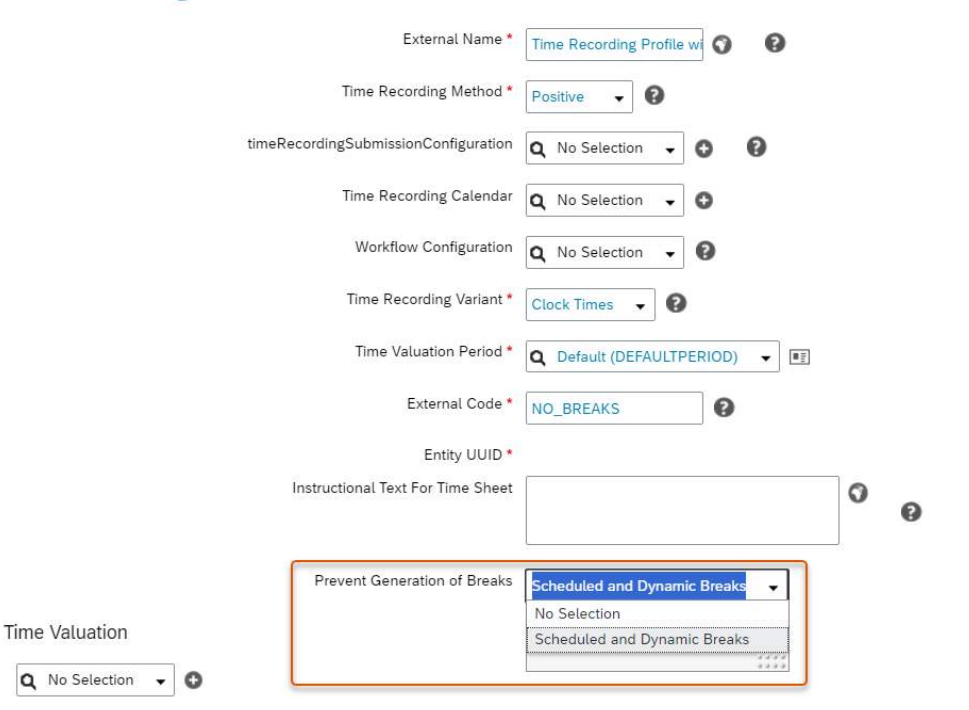

### MEHRWERT

- User haben die Freiheit, ihre Pausen nach ihren Bedürfnissen und Arbeitsabläufen zu gestalten, ohne automatisch generierte Pausen berücksichtigen zu müssen.
- Bei Kontrollen können Pausenverstösse besser vollzogen werden.

• Um die Generierung von Pausen zu verhindern, setzen Time Tracking-Kunden die "Verhinderung der Generierung von Pausen" auf "Geplante und Dynamische Pausen" im Zeiterfassungsprofil.

### AUFWAND **BEURTEILUNG**

• Je nach den Richtlinien des Unternehmens kann es sinnvoll sein, die Pausengenerierung zu verhindern, um sicherzustellen, dass die effektiven Pausen erfasst werden.

## **WARNUNGEN FÜR RUHEZEIT IM ZEITERFASSUNGSBOGEN**

Die Benachrichtigungen zu den »Ruhezeit-Warnungen" werden nun auch in der Benutzeroberfläche des Zeiterfassungsbogen angezeigt, anstatt nur in der Benutzeroberfläche für Administrationsbenachrichtigungen.

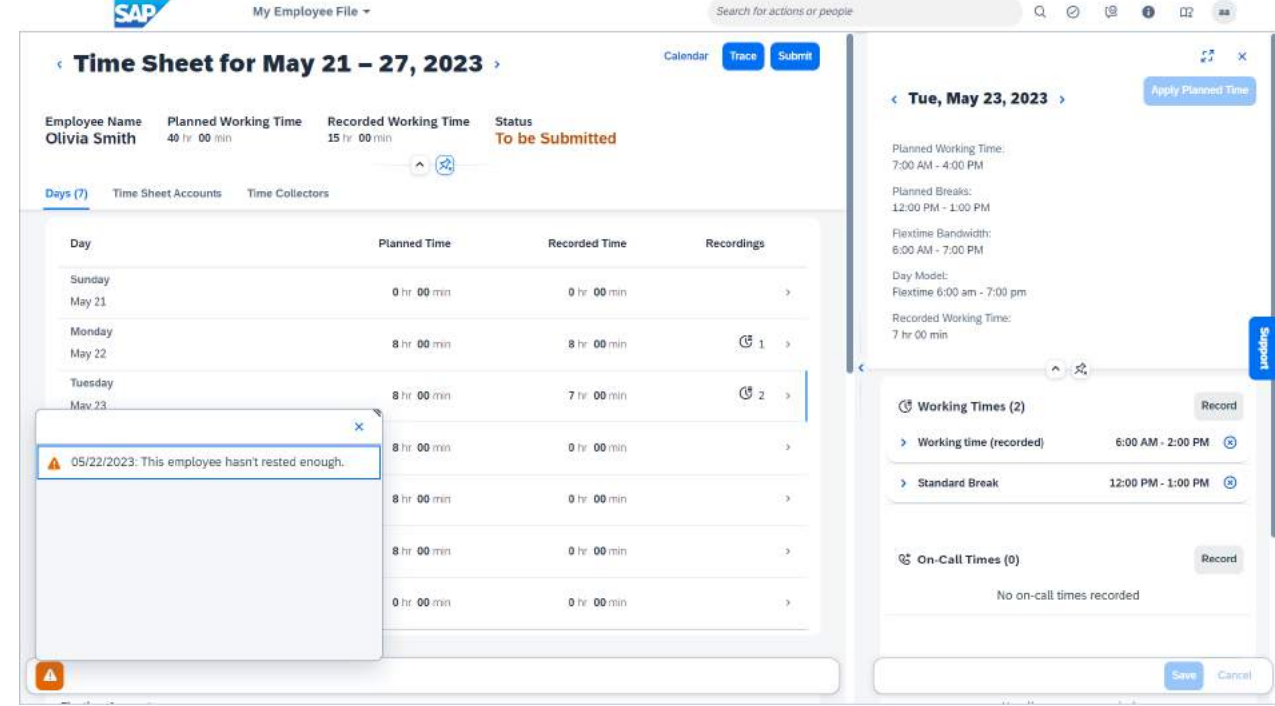

### MEHRWERT

- Die Anzeige der Warnungen in der Zeiterfassungs-Benutzeroberfläche erhöht die Transparenz und ermöglicht es den Usern, ihre eigenen Aktivitäten besser zu überwachen und zu verwalten.
- Durch die sofortige Benachrichtigung können User Probleme schneller erkennen und diese beheben, was zu einer reibungsloseren Arbeitszeitverwaltung führt.

• Wenn sie Ruhezeiten-Regelung aktiviert haben, ist die Funktion automatisch verfügbar.

### AUFWAND **BEURTEILUNG**

• Wenn die Einhaltung von Ruhezeiten und Pausen für Branchen oder Unternehmen von kritischer Bedeutung sind, kann die Aktivierung dieser Funktion dazu beitragen, mögliche Fehler oder Verstösse frühzeitig zu erkennen und zu beheben.

## **ZEITFORMULARE IM MITARBEITER SELF SERVICE (ESS)**

Durch den Einsatz des Mitarbeiter Self Service (ESS) ist es nun möglich, Formulare mithilfe von Vorlagen zu generieren, die auf den im System gespeicherten Zeitmanagement-Daten basieren. Mit dem Szenario für Zeiterfassungsformulare im Mitarbeiter Self Service (ESS) können Mitarbeitende die folgenden Aufgaben durchführen:

- Die Vorlage generieren und vorab anzeigen.
- Die Formulare im PDF-Format herunterladen.
- Die Formulare im PDF-Format oder als HTML-Nachricht per E-Mail versenden.

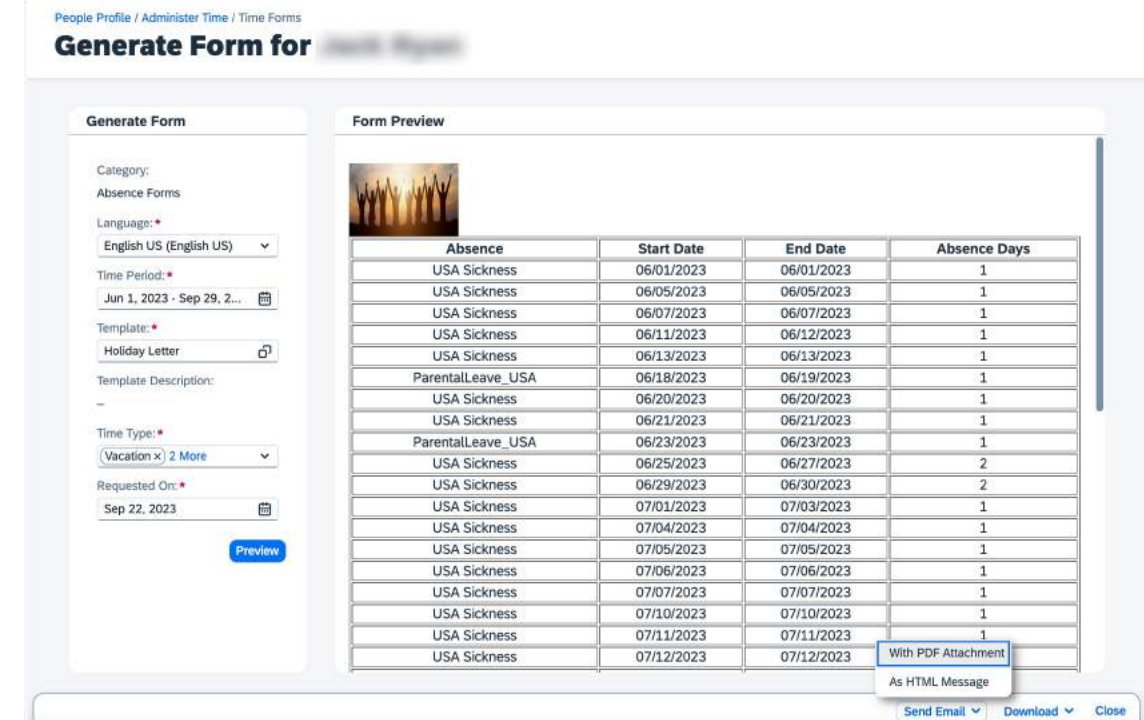

### MEHRWERT

• Durch die Möglichkeit, Formulare in PDF-Format herunterzuladen oder per E-Mail zu versenden, können Mitarbeiter schnell auf die benötigten Dokumente zugreifen und sie bei Bedarf teilen.

- Geringer Aufwand welches über das Backendsystem vom Berater freigeschaltet werden muss.
- Die entsprechende Berechtigung muss dafür vergeben werden.

### AUFWAND **BEURTEILUNG**

• Ein «Must-Have» für jeden User.

## **PERFORMANCE & GOALS**

Release Notes 2H 2023

## **VERBESSERUNGEN IN DER FORMULARANSICHT**

Financial Utilize workload forec

Official Rating (?)

Die Leistungsbeurteilungsformulare erhalten visuelle Verbesserungen wie beispielsweise:

- Reduzierte maximale Formularbreite
- Neu angeordnetes Bewertungsfelder von Anderen
- Neu gestaltete Registerkarte Achievements
- Neu gestaltete EZ-Rater-Ansicht
- Neu gestaltetes und einheitliches Erscheinungsbild der Gap

### Analysis Bewertung

- Neu positionierte Schaltflächen und Felder

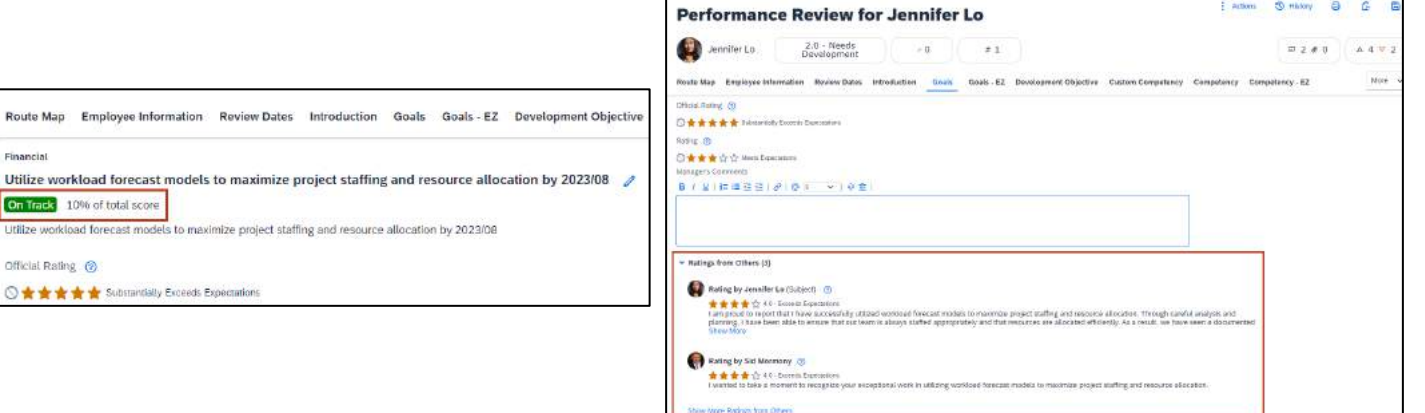

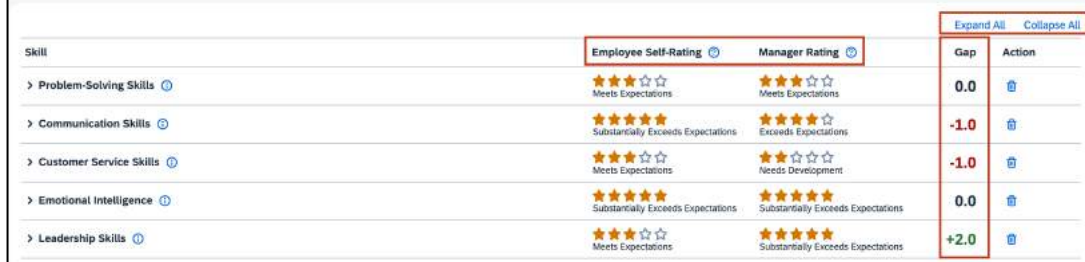

### MEHRWERT

- Erhöhte Benutzerfreundlichkeit dank visueller Verbesserungen
- Vereinheitlichung des Erscheinungsbilds von Leistungsformularen durch Neuanordnung / -positionierung verschiedener Schaltflächen und Felder

- Berechtigungen vergeben für «Einstellungen für Leistungsmanagementfunktion»
- Checkbox «Verbesserungen der Benutzerfreundlichkeit für Leistungsmanagement-Formulare aktivieren» aktivieren

### AUFWAND **BEURTEILUNG**

• Aufgrund der verbesserten Benutzerfreundlichkeit für alle Prozessbeteiligten, sowie dem Minimum an Aufwand zur Einrichtung, ist eine Umstellung zu empfehlen.

## **NEUE VERSION DER SEITE MEINE FORMULARE**

Die neueste Version der Seite «Meine Formulare» bietet jetzt ein intuitiveres Seitenlayout, verbesserte Suchfunktionen, vereinfachte Abläufe zum Erstellen und Verwalten von Formularen sowie weitere andere Verbesserungen für die Benutzer.

Unter anderem gibt es nun folgende Verbesserungen:

### Intuitiveres Seitenlayout

Es gibt mehr Platz für die Formularliste, da der Filterbereich nun kompakter ist und die Anzeigeoptionen hinter einem Symbol verborgen werden.

### Verbesserte Suchfunktionen

Suchfilter sind in jedem Ordner verfügbar, zB. Alle Formulare, In Bearbeitung, Abgeschlossen sowie Benutzerdefiniert. Die Suchfilter sind jetzt für alle Benutzer verfügbar und es kann z.B. auch Matrix- und HR-unterstellten Mitarbeitern gefiltert werden.

### Vereinfachte Abläufe zur Erstellung und Verwaltung von Formularen

Benutzer können direkt in einem Popover-Dialog auf der Seite ein Formular erstellen oder einen Ordner anlegen oder verwalten. Um Formulare weiterzuleiten, können die Benutzer die Formulare auswählen und dann «An vorherigen Schritt senden» oder «An nächsten Schritt senden» wählen.

### MEHRWERT

- Erhöhte Benutzerfreundlichkeit dank visueller Verbesserungen
- Vereinheitlichung des Erscheinungsbilds von Leistungsformularen durch Neuanordnung / -positionierung verschiedener Schaltflächen und Felder

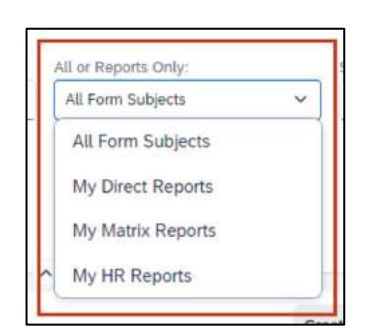

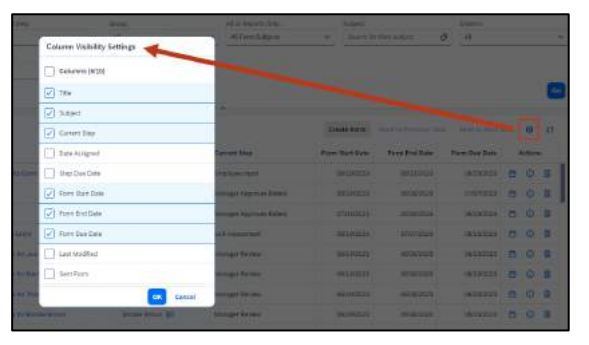

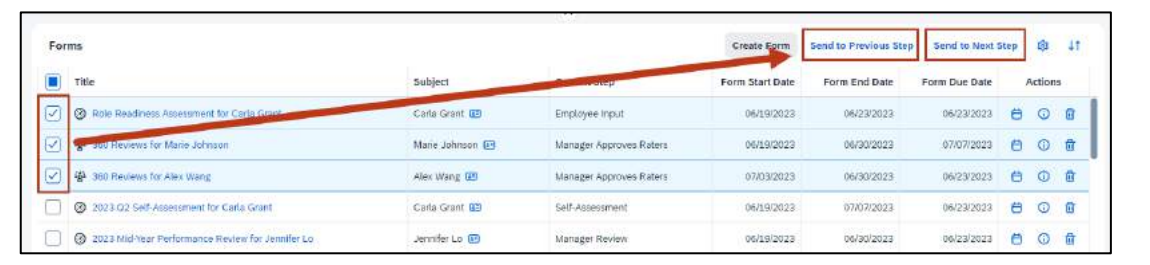

- Die neuen visuellen Änderungen werden automatisch aktiviert.
- Eine Umstellung auf die bisherige Übersicht ist weiterhin möglich.

### AUFWAND **BEURTEILUNG**

• Die neuen und verbesserten Design-Elemente und Funktionen sorgen für eine kosmetische Verbesserung und eine schnellere Handhabung der Formularverwaltung. Da allerdings die Position einiger Buttons und Menüpunkte verändert wurde, könnte dies zunächst auch verwirrend sein.

## **SKILL ABSCHNITT FÜR FORMULARE**

Leistungsbeurteilungsformularen und 360-Grad Beurteilungen können jetzt Skill Abschnitte hinzugefügt werden.

Der Abschnittstyp Kompetenz wird nun durch den Abschnittstyp Attribut in der Formularvorlage ersetzt. Der Screenshot zeigt, dass nun das Feld Attributtyp verwendet wird, um entweder einen Skill- oder einen Kompetenzabschnitt hinzuzufügen. Beide Abschnitte können, wie der bisherige Kompetenzabschnitt, konfiguriert werden.

In den Leistungsmanagement oder 360-Grad Beurteilungsformularen ist der Abschnitt Skills mit dem der Kompetenzen vergleichbar. Mit den entsprechenden Berechtigungen haben Benutzer folgende Möglichkeiten:

- Bewertungen und Kommentare zu Skills abgeben
- Hinzufügen von weiteren Skills bei Bedarf

Wenn das Formular ausgefüllt ist, werden die Skills und Kompetenzen zusammen mit ihren Bewertungen im Wachstumsportfolio des Formulars aktualisiert.

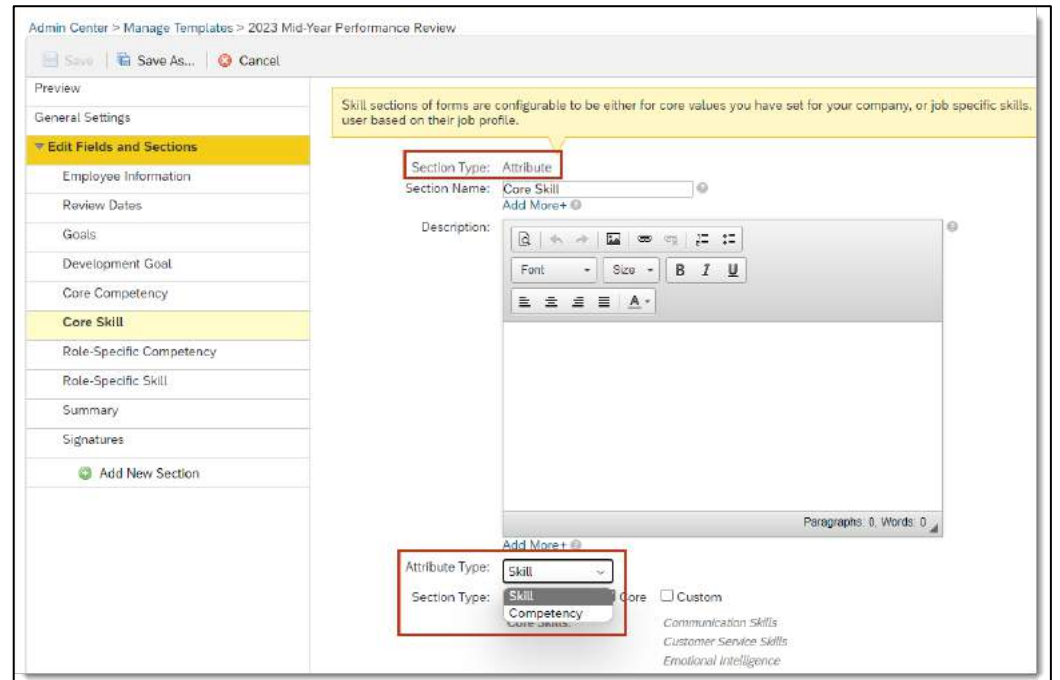

- Konfigurationstyp: Admin Opt-In
- Benutzer benötigen die entsprechenden Berechtigungen zur Bewertung und dem Hinzufügen von Skills
- Voraussetzung ist eine Migration zum Talent Intelligence Hub.

### AUFWAND **BEURTEILUNG**

- Diese Funktion ist besonders nützlich für Organisationen, die Skills definiert haben und diese in den Leistungsmanagement oder 360-Grad Beurteilungsformularen ihrer Mitarbeitenden beurteilen möchten.
- Die Voraussetzungen für eine Migration zum Talent Intelligence Hub müssen gegeben sein.

### MEHRWERT

• Kunden, die auf das Talent Intelligence Hub Framework umgestiegen sind, können künftig die Bewertung von Skills in Leistungsbeurteilungen aufführen.

## **ZIELBIBLIOTHEK FÜR LEISTUNGSZIELE**

Mit der neuesten Version von Goal Management können jetzt Leistungsziele aus einer vordefinierten Zielbibliothek zu einem Performance-Formular oder einer 360 – Grad Beurteilung hinzufügt werden.

Im Dropdown-Menü «Ziel hinzufügen» des Formulars gibt es jetzt eine Option namens «Aus Bibliothek erstellen». Diese Option öffnet ein Popover-Dialogfeld, in dem Ziele auswählt, bearbeitet und dem Formular hinzugefügt werden können.

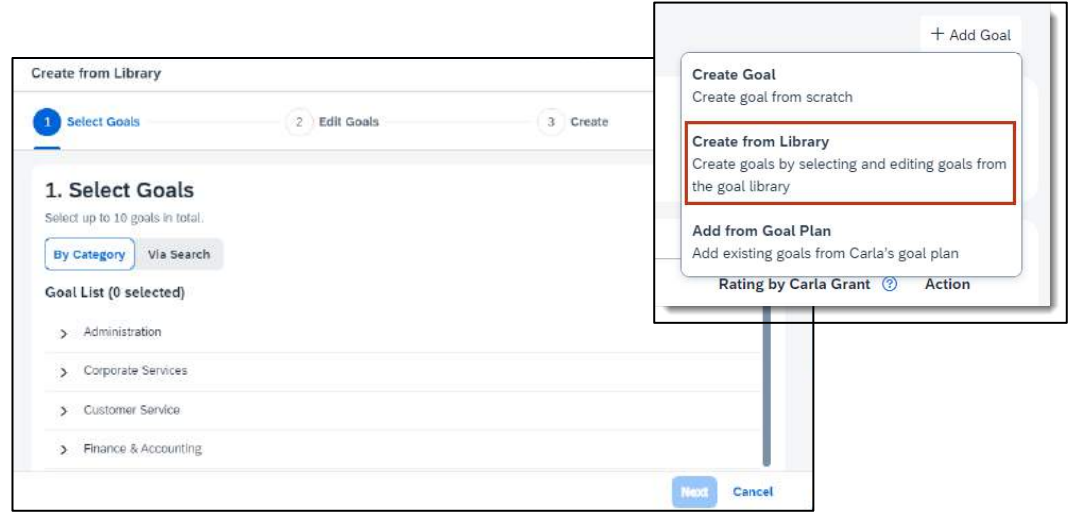

### MEHRWERT

- Benutzer können auf eine vordefinierte Leistungszielbibliothek zugreifen und Ziele direkt einem Formular hinzufügen
- Einige Texte im Dropdown-Menü «Ziel hinzufügen» wurden geändert, sodass diese mit den Texten im neuesten Goal Management nun übereinstimmen.

- Die Funktion Latest Goal Management muss aktiviert werden.
- Die Zielplanvorlage muss mit einer Bibliothek verknüpft werden
- In der Zielplanvorlage benötigen Benutzer die entsprechenden Berechtigungen für das Erstellen und Bearbeiten von Zielen

### AUFWAND **BEURTEILUNG**

• Da das Upgrade auf Latest Goal Management nicht rückgängig gemacht werden kann, sollte die Aktivierung nur nach Prüfung der derzeit nicht verfügbaren Funktionen durchgeführt werden.

## **AUSBLENDEN INOFFIZIELLER BEWERTUNGSFELDER**

Inoffizielle Bewertungen von Benutzern, die offizielle Bewertungen abgeben, können jetzt ausgeblendet werden. Künftig kann das Feld «Bewertungen von anderen» dabei eingeblendet bleiben.

Der Screenshot zeigt ist die Ansicht eines Managers, welcher eine überflüssige inoffizielle Bewertung auf der linken Seite und eine inoffizielle Bewertung auf der rechten Seite als «Bewertungen von anderen» sieht. Zuvor wurden die beiden Bewertungen zusammen angezeigt oder ausgeblendet, sodass eines nicht ohne das andere ausgeblendet werden konnte, wenn Sie das zweite benötigten. Künftig kann nur die überflüssige Bewertung ausgeblendet werden.

Inoffizielle Benutzerbewertung: (user-item-cmt-rating) steuert nur die Sichtbarkeit des inoffiziellen Bewertungsfeldes.

Inoffizielle Benutzerbewertung (Legacy): (item-cmt-rating) steuert die Sichtbarkeit des inoffiziellen Bewertungsfeldes und der inoffiziellen Bewertungen anderer, die auf die als «Bewertungen von anderen» angezeigt werden.

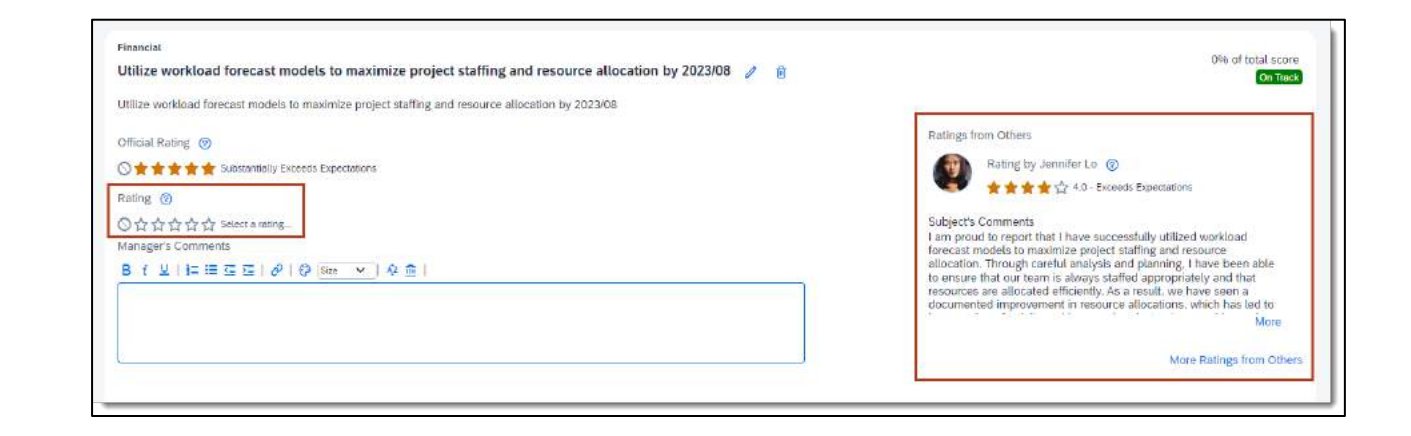

### MEHRWERT

• Mit dieser Funktion verbessert die Übersicht der tatsächlich gebrauchten Bewertungen für Kunden, die offizielle Bewertungen mit der Bewertungsoption 2 abgeben.

- Für Formularvorlagen muss die Bewertungsoption 2 verwendet werden
- Die Funktion "Latest Goal Management" muss aktiviert werden.

### AUFWAND **BEURTEILUNG**

- Formulare muss mit der geänderten Vorlage neu gestartet werden.
- Die Nachfrage nach dieser Funktion wurde von SAP aus der Customer Community aufgenommen und umgesetzt.

## **SUCCESSION & DEVELOPMENT**

Release Notes 2H 2023

### **AUFRUF NACHFOLGEORGANIGRAMM AUS TALENTKARTE**

Das Nachfolgeorganigramm kann neu direkt aus dem Aktionsmenü auf der Talentkarte aufgerufen werden.

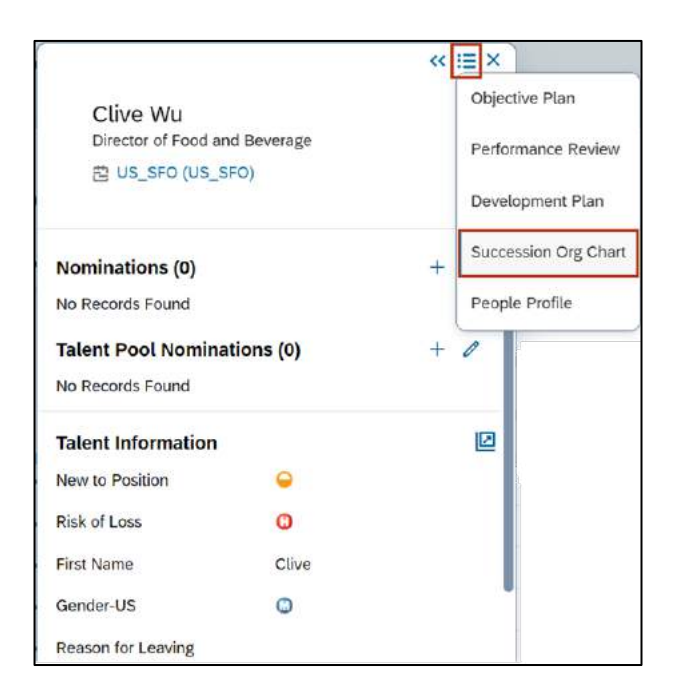

### MEHRWERT

• Mit dieser Funktion können Benutzer ganz einfach die Seite Nachfolgeorganigramm aufrufen, um Nachfolgepläne zu verwalten und mehr über Mitarbeiter zu erfahren, z. B. über ihre Direct Reports

• Konfigurationstyp: Automatisch aktiviert

### AUFWAND **BEURTEILUNG**

• Aufgrund der verbesserten Benutzerfreundlichkeit für alle Prozessbeteiligten ist eine Umstellung zu empfehlen.

## **OPTION "ENTWICKLUNG" WIRD FÜR BENUTZER DER NEUESTEN VERSION VON ZIELMANAGEMENT ENTFERNT**

Wenn Ihre Mitarbeiter die neueste Version von Zielmanagement verwenden, sehen sie den Eintrag Entwicklung nicht mehr im Hauptnavigationsmenü. Sie müssen zu Ziele gehen, um die Funktion zu nutzen.

Zuvor sahen Mitarbeiter, die die neueste Version von Zielmanagement verwendeten, eine Menüoption, mit der sie die Seite Entwicklung aufrufen konnten. Auf dieser Seite konnten sie nur die alte Version vom Zielmanagement sehen.

### MEHRWERT

• Einheitliche User Experience bzgl. Entwicklungs- und Leistungszielen

• Konfigurationstyp: Automatisch aktiviert

### AUFWAND **BEURTEILUNG**

• Aufgrund der verbesserten Benutzerfreundlichkeit für alle Prozessbeteiligten ist eine Umstellung zu empfehlen.

## **BENUTZERDEFINIERTE LERNAKTIVITÄTEN IN DEN NEUESTEN ENTWICKLUNGSZIELEN ERSTELLEN**

In der neuesten Version von Zielmanagement können Benutzer nun benutzerdefinierte Lernaktivitäten erstellen, um Lerninhalte zu erfassen, die in SAP SuccessFactors Learning nicht verfügbar sind.

Zuvor konnten sie nur Kurse aus SAP SuccessFactors Learning hinzufügen.

In einem Entwicklungszielplan können Benutzer benutzerdefinierte Lernaktivitäten auf die folgenden Arten erstellen:

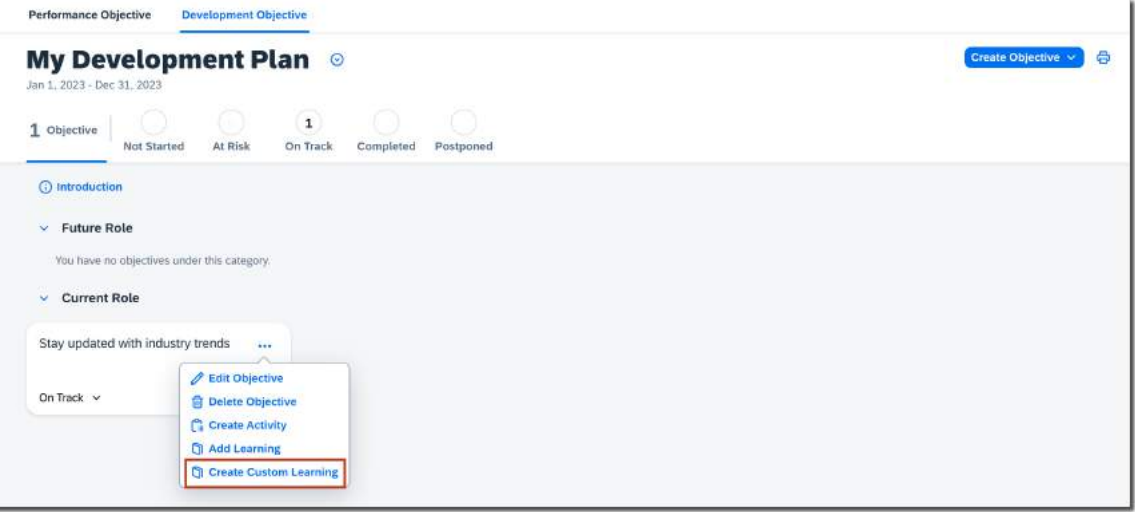

### MEHRWERT

• Funktionsparität mit dem alten Zielmanagement

• Konfigurationstyp: Kleine Anpassung der Entwicklungszielplanvorlage notwendig

### AUFWAND **BEURTEILUNG**

• Aufgrund der weiteren Herstellung von Funktionsparität zwischen den Zielmanagement-Versionen kann dies zur Entscheidungsfindung beitragen.

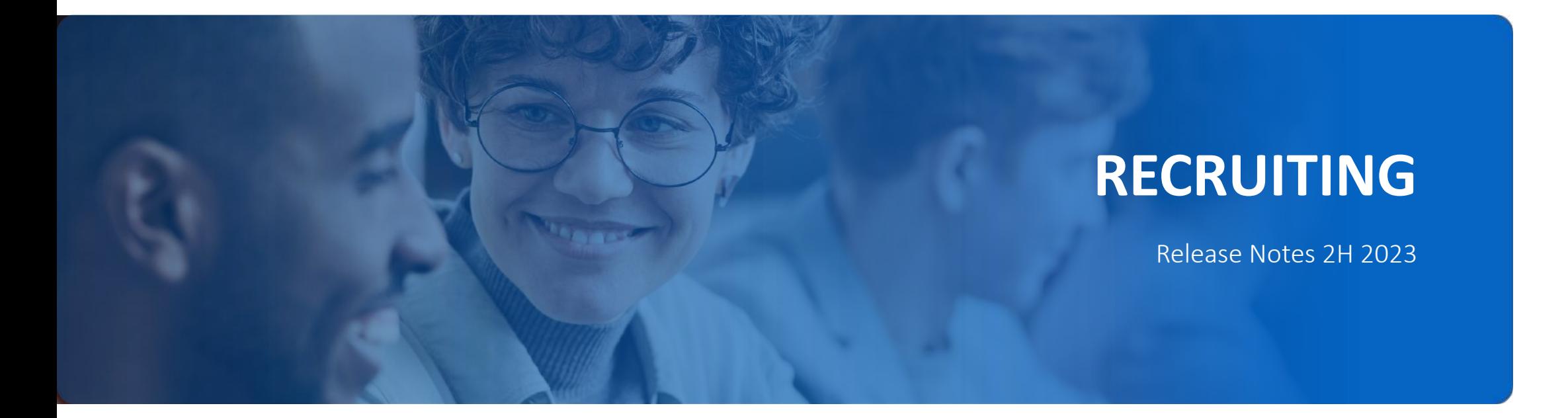

## **NEU GESTALTETES BEWERBERMANAGEMENT TOOL**

Die überarbeitete Bewerbermanagement Übersicht ist jetzt allgemein verfügbar und wird schrittweise erweitert. Nutzer profitieren von einer völlig neu gestalteten und neu angeordneten Oberfläche, welche unter anderem folgende Funktionen umfasst:

### Bessere visuelle Unterscheidung zwischen den Bewerbern

Verschiedene Symbole auf der Seite der Bewerberliste unterscheiden künftig besser zwischen internen, externen und Agentur-Bewerbern.

### Lebensläufe und Anschreiben

Verbesserte Darstellung eingereichter Bewerbungsdokumente, welche weiterhin heruntergeladen werden können.

### Anzeige einzelner Bewerberdetails

Mit einem Klick auf den Namen eines Bewerbers folgt eine neu gestaltete Detailansicht.

### Bewerber vergleichen

Wenn mehrere Bewerber auf einmal ausgewählt werden, wird eine "Miniliste" auf dem Bildschirm erstellt, in welcher die Details der Bewerber leicht verglichen werden können.

### MEHRWERT

- Recruiting-Benutzer können einzelne Tabs direkt auf der Bewerberübersicht einsehen wie z.B. Kandidatendetails, Übersendete Dokumente, Kommentare, Aktivität oder Bewerbungsverlauf und von dort aus direkt auf die neuen Funktionen zugreifen.
- Die Neugestaltung basiert auf dem Feedback von Kunden, einschliesslich der Teilnehmer am Early Adopter Care-Programm.

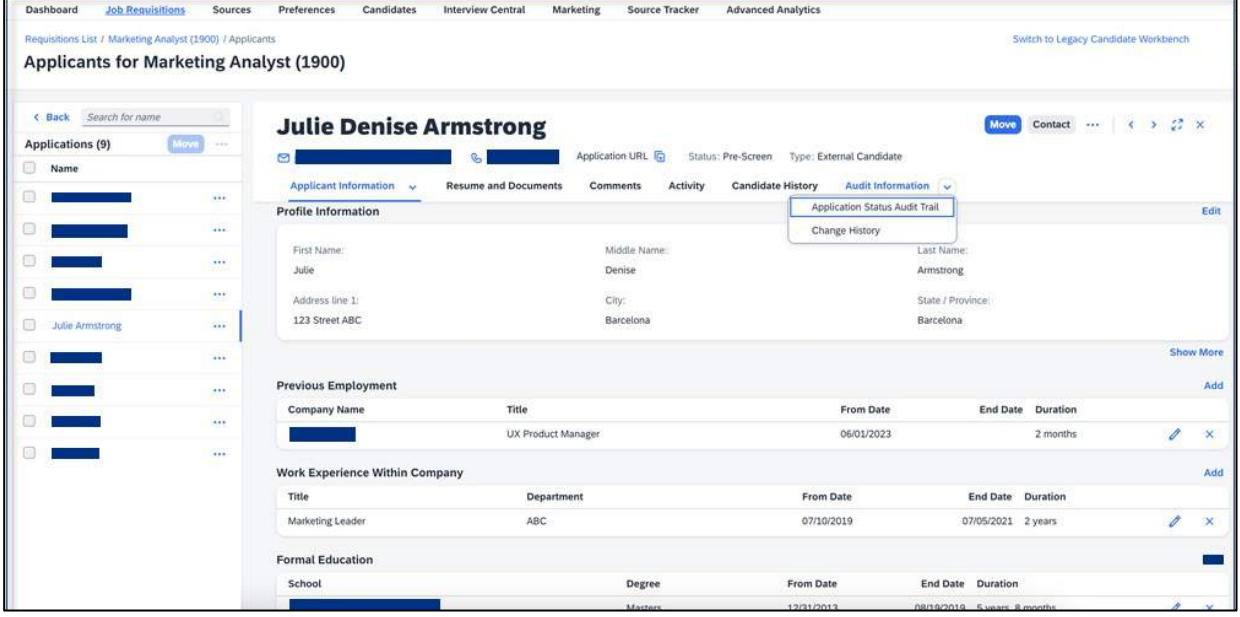

- Nach der Aktivierung wird die neueste Version automatisch auf die Bewerberliste und die Detailansicht angewendet, ohne dass zusätzliche Konfigurationen vorgenommen werden müssen.
- Benutzer können einfach zwischen der alten und neuen Version wechseln.

### AUFWAND **BEURTEILUNG**

- SAP hat mehr als nur eine kosmetische Aktualisierung der bestehenden Bewerber-Workbench vorgenommen.
- Da allerdings die Position/Reihenfolge einiger Buttons und Menüpunkte verändert wurde, könnte dies zunächst auch verwirrend sein.

## **INTERVIEWPLANUNG - MS TEAMS INTEGRATION**

Recruiter können bei der Planung von Vorstellungsgesprächen jetzt Microsoft Teams Einladungen versenden. Das ermöglicht Interviewern und Bewerbern die MS Teams Einladung während des Interviewprozesses zu nutzen, um an telefonischen, virtuellen oder persönlichen Besprechungen teilzunehmen.

Künftig wird bei der Planung von Vorstellungsgesprächen die Option zur Aktivierung von Microsoft Teams als Button für Online-Meetings angezeigt.

Für bestehende Kunden, die bereits die Outlook-Integration für die Planung von Vorstellungsgesprächen nutzen, ist diese Option im Admin Center standardmässig aktiviert. Neue Kunden müssen zunächst die reguläre Integration zwischen SuccessFactors und Microsoft 365 einrichten.

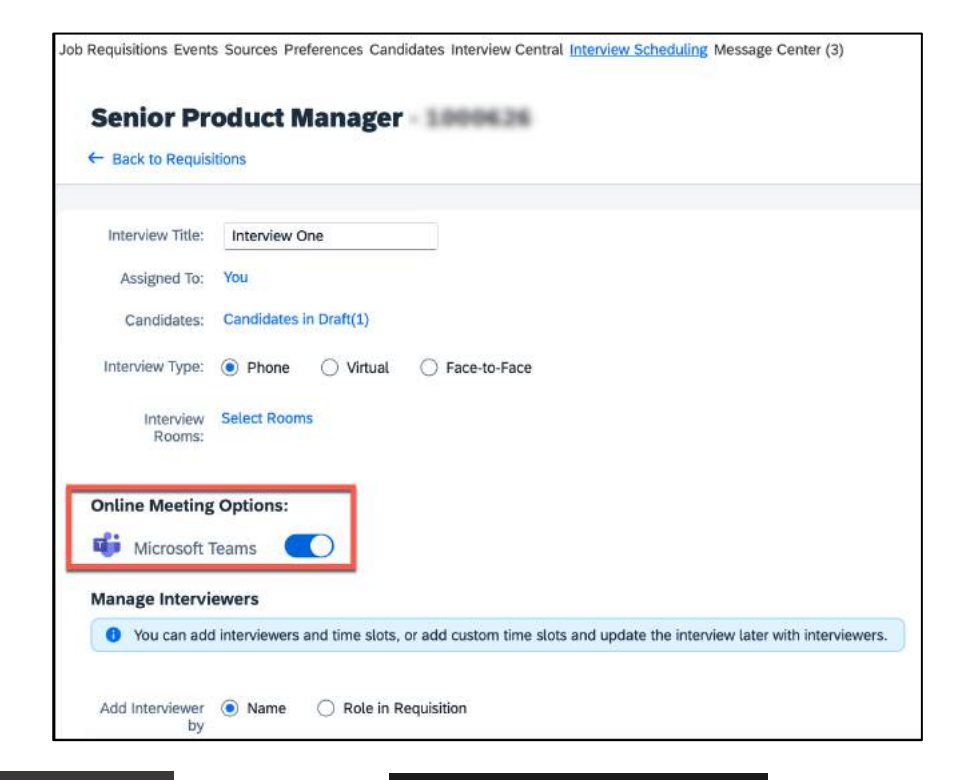

### MEHRWERT

• Die Integration von Microsoft Teams war in der vorherigen Version nicht verfügbar, weshalb viele Kunden auf einen «Workaround» ausweichen mussten. Dies ist nun nicht mehr erforderlich.

- Kein zusätzlicher Aufwand.
- Die Integration von MS Teams ist standardmässig aktiviert.
- Integration zwischen SuccessFactors und Microsoft 365 (Outlook Kalender) muss einmalig geschehen.

### AUFWAND **BEURTEILUNG**

• Aufgrund des Trends sowie der zunehmenden Anzahl an virtuellen Vorstellungsgesprächen bietet diese Integration eine Zeitersparnis in der Koordination virtueller Vorstellungsgespräche für Recruiter.

## **BEWERTUNG VON SKILLS - BEWERBERZENTRALE**

Die Funktion «Interview Central» bzw. «Bewerberzentrale» unterstützt jetzt die Verwendung des Attributs Skills, das im Talent Intelligence Hub definiert wird.

Künftig können Interviewer Bewerber auf Grundlage der in einer Stellenanforderung definierten Skills beurteilen und Bewertungen von Skills zusätzlich zu den Kompetenzen abzugeben.

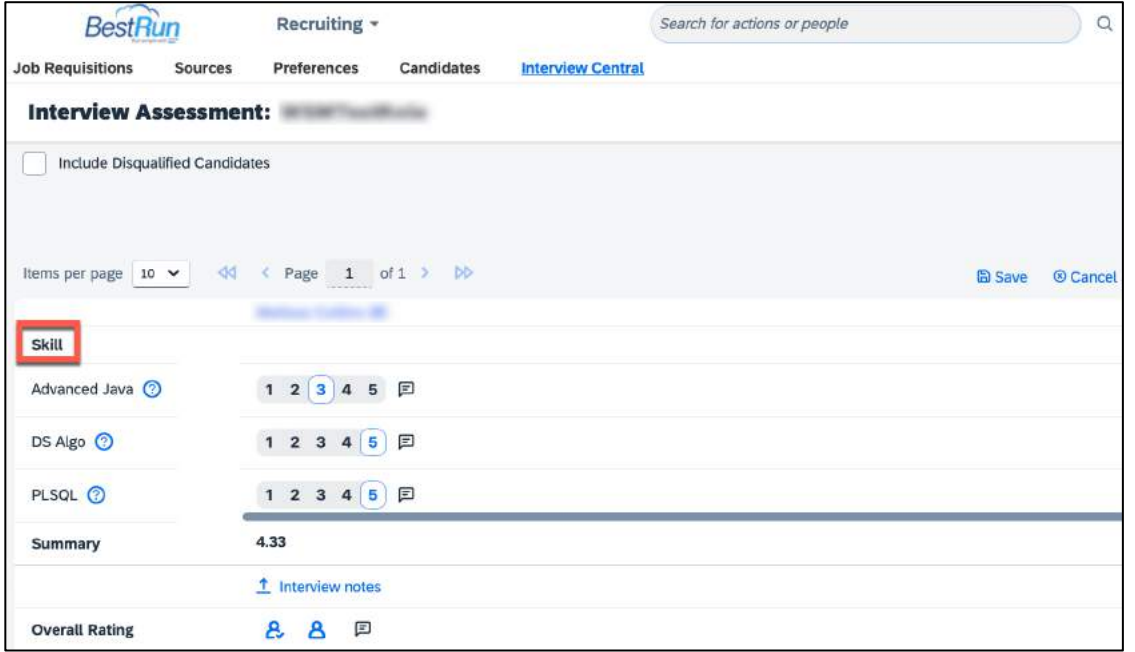

### MEHRWERT

• Erleichterung der Bewerberauswahl durch eine bessere Vergleichbarkeit der unterschiedlichen Bewerber.

- Der zusätzliche Aufwand zur Aufnahme von Skills in die Bewertung ist gering
- Skills müssen konfiguriert und einer Stellenanforderung hinzugefügt werden.
- Interview Central muss aktiviert und konfiguriert sein

### AUFWAND **BEURTEILUNG**

• Durch den Einsatz von Skills zusätzlich zu Kompetenzen kann ein breiteres Spektrum an Attributen bewertet werden. Bewerber können aufgrund vorhandener, unterschiedlich stark ausgeprägter oder nicht vorhandener Skills besser miteinander verglichen werden.

## **ANONYMISIEREN VON BEWERBUNGEN**

Künftig können disqualifizierte Bewerbungen gleichzeitig mit einzelnen Kandidatenprofilen anonymisiert werden.

Systemseitig werden persönliche Informationen aus den Kandidatenprofilen, sowie disqualifizierten Bewerbungen nach Erreichen der gesetzlichen Frist entfernt, wenn:

- Bewerber die Löschung ihrer Bewerberprofile beantragen
- Bewerber ihre Zustimmung zur Datenschutzerklärung (DPCS) nach erfolgter Bewerbung widerrufen
- Kandidaten ihr Profil löschen

Wenn jedoch die Aufbewahrungsfrist ausser Kraft gesetzt wird und Kandidatenprofile mit ihren disqualifizierten Bewerbungen sofort anonymisiert werden sollen, kann mit dieser Funktion beides erreicht werden. Wenn ein Bewerberprofil bereits anonymisiert ist, kann mit dieser Funktion die disqualifizierte Bewerbung gefunden und ebenfalls anonymisiert werden.

Im Screenshot ist das Bestätigungsfenster zu sehen, welches erscheint, wenn das Anonymisieren für den ausgewählten Bewerber vorgenommen wird. Dieses zeigt den Namen, die ID und die E-Mail-Adresse des Bewerbers sowie ein Kontrollkästchen zur Anonymisierung der disqualifizierten Bewerbungen.

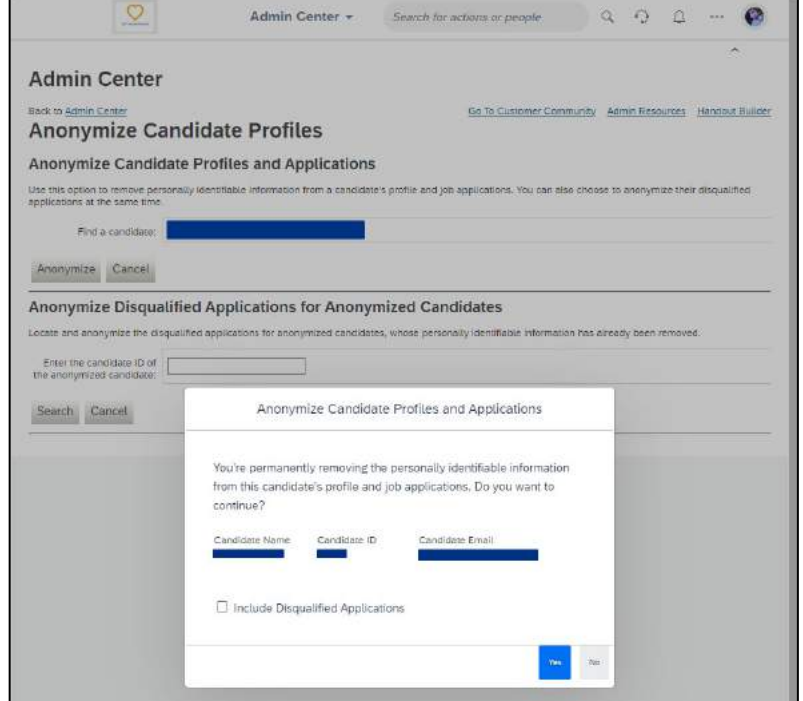

### MEHRWERT

- Gleichzeitiges Anonymisieren von Bewerbungen und einzelnen Kandidatenprofilen
- Vereinfachtes Finden und Anonymisieren von Bewerbungen

• Kein Aufwand. Funktion wird automatisch eingespielt.

### AUFWAND **BEURTEILUNG**

• Sowohl kleine als auch grosse Unternehmen können von dieser Funktion profitieren, da sie die Möglichkeit bietet, Datenschutzrichtlinien effizient und unkompliziert einzuhalten.

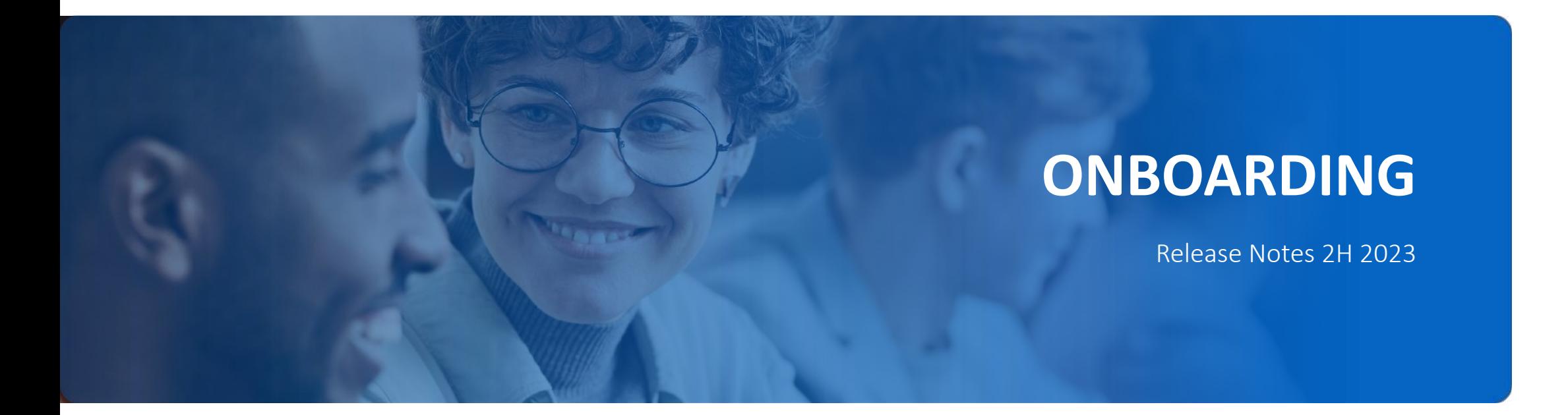

### **BENUTZERDEFINIERTE AUFGABEN FÜR ON- UND OFFBOARDING-PROGRAMME SuccessFactors** Home  $\sim$

Mit dem neuen Release können künftig benutzerdefinierte Aufgaben erstellt, definiert und zu bestehenden Onboarding- und Offboarding-Programmen hinzugefügt werden. Sie können verpflichtend oder optional sein, ein Fälligkeitsdatum besitzen und neuen/ bestehenden Mitarbeitern, Managern oder einer verantwortlichen Gruppe zuweisen werden. Aufgabenempfänger können eine automatische E-Mail-Benachrichtigung erhalten, wenn ihnen eine Aufgabe zugewiesen oder abgeschlossen wurde.

Manager sehen zugewiesene Onboardning Aufgaben in den administrativen Aufgabenkarten und Offboarding Aufgaben in dem Offboarding-Dashboard auf der Startseite.

Neuen Mitarbeitern, denen Aufgaben zugewiesen, sehen diese Aufgabenkarten für Onboarding-Aufgaben im Abschnitt «Für Sie heute» auf der Startseite. Dasselbe gilt für Mitarbeiter, die das Unternehmen verlassen, in den Aufgabenkarten «Meine Offboarding-Aufgaben» im Abschnitt «Für Sie heute». Einstellende Manager oder weitere beteiligte Onboarding-Teilnehmer können diese Aufgaben im Onboarding Dashboard jederzeit einsehen.

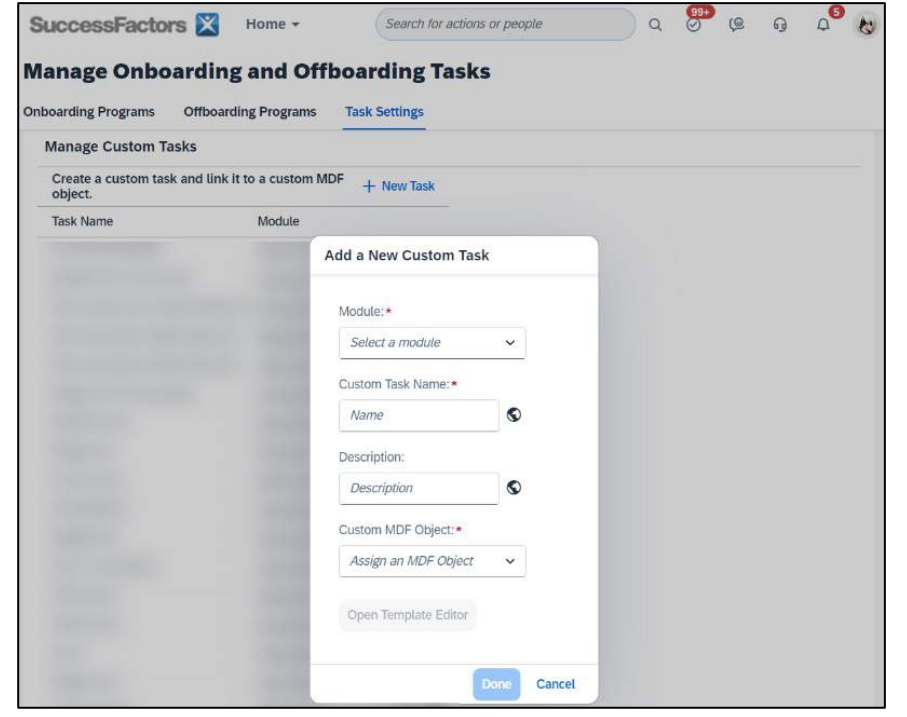

### MEHRWERT

• Individuelle On- und Offboarding Programme für neue, bestehende Mitarbeiter, aber auch Manager oder verantwortliche Gruppen.

- Zusätzliche Berechtigungen müssen zugewiesen werden
- Benutzerdefinierte Aufgaben müssen von Benutzer mit entsprechenden Berechtigungen erstellt und den gewünschten On- bzw. Offboarding Programmen zugewiesen werden.

### AUFWAND **BEURTEILUNG**

• Benutzerdefinierte Aufgaben sind für Unternehmen geeignet, die ihren On- und Offboarding Prozess individualisieren möchten

## **DELEGATION VON ONBOARDING-AUFGABEN**

Verantwortlicher Benutzer können jetzt ihre Aufgaben vom Typ «Neu einzustellenden Mitarbeiter» und «Benutzerdefinierten Aufgaben» an eine andere Person delegieren.

Hierzu kann entweder die Option «Massendelegation» oder «Einzeldelegation» verwenden.

Wenn ein Onboarding-Workflow abgebrochen oder neu gestartet wird, werden delegierte Aufgaben automatisch an den primär verantwortlichen Benutzer zurückgegeben.

Es können nur Aufgaben vom Typ Neu einzustellende Mitarbeiter und Benutzerdefinierte Aufgaben delegiert werden. Andere Aufgaben im Zusammenhang mit der Überprüfung von Daten neuer Mitarbeiter, der Erfassung persönlicher Daten, der Erfassung benutzerdefinierter Daten, der elektronischen Unterschrift und der Einhaltung von Vorschriften können nicht delegiert werden.

### **Onboarding Dashboard (New)** New Recruit Start Date (From) Start Date (7d) Hiring Manage **Unio Recruit Tury Process Task** Search for new recru Salarit Date Select Date All Tasks Testir Status All Statuse Co<sup>1</sup> (Clear) New Recruits (3) Detegate My Onboarding Tasks **Hiring Manager Start Date** Data Collectio New Recruit Tas  $\sqrt{2}$ Overdue <sup>O</sup> Overdue O G  $\overline{[2]}$ Needs Attention Overdoe<sup>0</sup> G 冈 **CONTRACTOR** On Schedule <sup>8</sup> Needs Attention

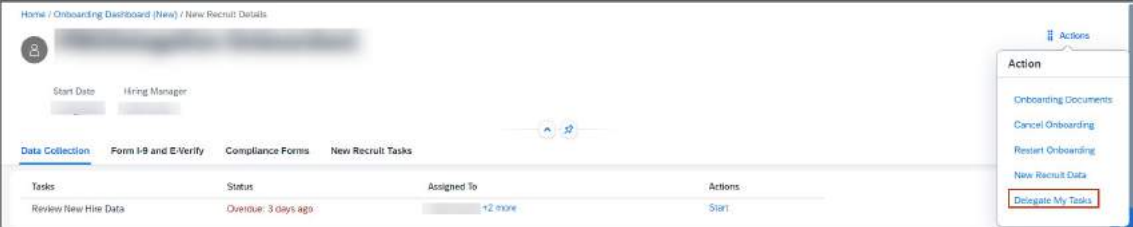

### MEHRWERT

- Im Onboarding-Dashboard (Neu) können mehrere neue Mitarbeiter ausgewählt und mit der Option Meine Onboarding-Aufgaben delegieren eine Massendelegierungsaktion durchführt werden (Screenshot 1).
- Alternativ kann ein neuer Mitarbeiter ausgewählt und alle oder nur bestimmte Aufgaben an den entsprechenden neuen Mitarbeiter mit der Option «Meine Aufgaben delegieren» delegiert werden. Dies geschieht aus dem Menü «Aktionen» auf der Seite «Details des neuen Mitarbeiters» (Screenshot 2).

- Zum Delegieren von Aufgaben sind benutzerspezifische Berechtigungen zu vergeben
- Die «Task Delegation Vorlage» und «Task Delegation Kategorie» muss aktiviert und entsprechend konfiguriert werden.

### AUFWAND **BEURTEILUNG**

- Diese Erweiterung bietet den
	- verantwortlichen Benutzern die Flexibilität, Aufgaben neu zuzuweisen. Dies hilft bei der Verteilung der Arbeitslast und gewährleistet die Abdeckung im Falle ungeplanter Abwesenheit.

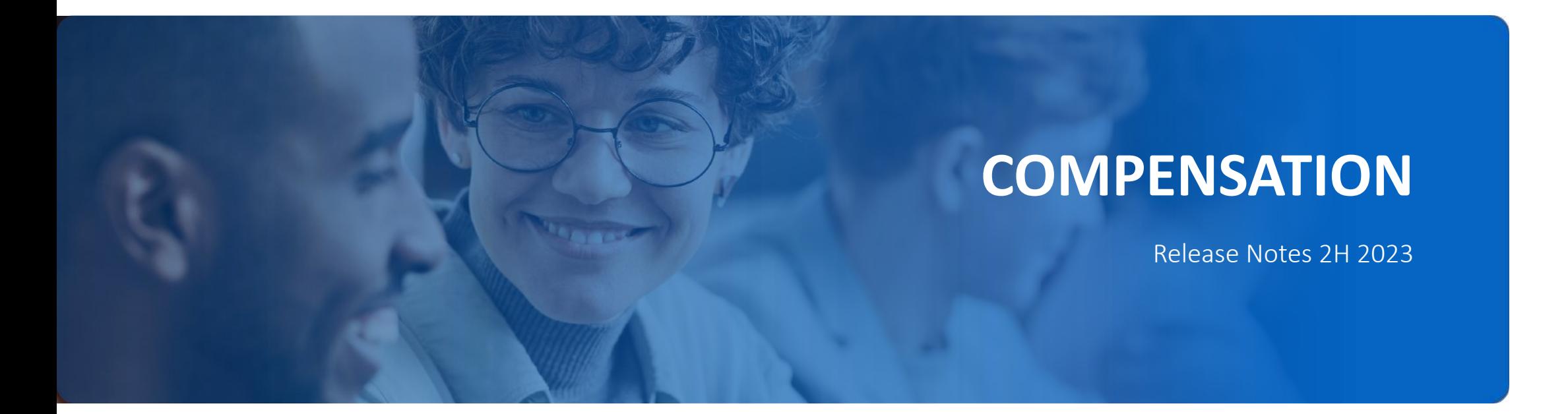

## **ALLGEMEINER ANZEIGENAME IN DEN DATEINAMEN DER HERUNTERGELADENEN ABRECHNUNGEN**

Beim Herunterladen von Abrechnungen (Lohnbriefen) im gewünschten PDF-Typ "Mehrere kleine PDF-Dateien wird der jeweilige Dateiname der einzelnen PDFs nun auch den allgemeinen Anzeigenamen enthalten.

Falls Sie den Allgemeinen Anzeigenamen nicht aktiviert haben, wird der Dateiname um den Vor- und Nachnamen des Mitarbeiters ergänzt.

In der aktuellen Version wird der Allgemeine Anzeigename dem Dateinamen für die Massenabrechnungsdateien hinzugefügt. In der vorherigen Version war nur die Benutzer-ID im Dateinamen für die Massenabrechnungsdateien enthalten.

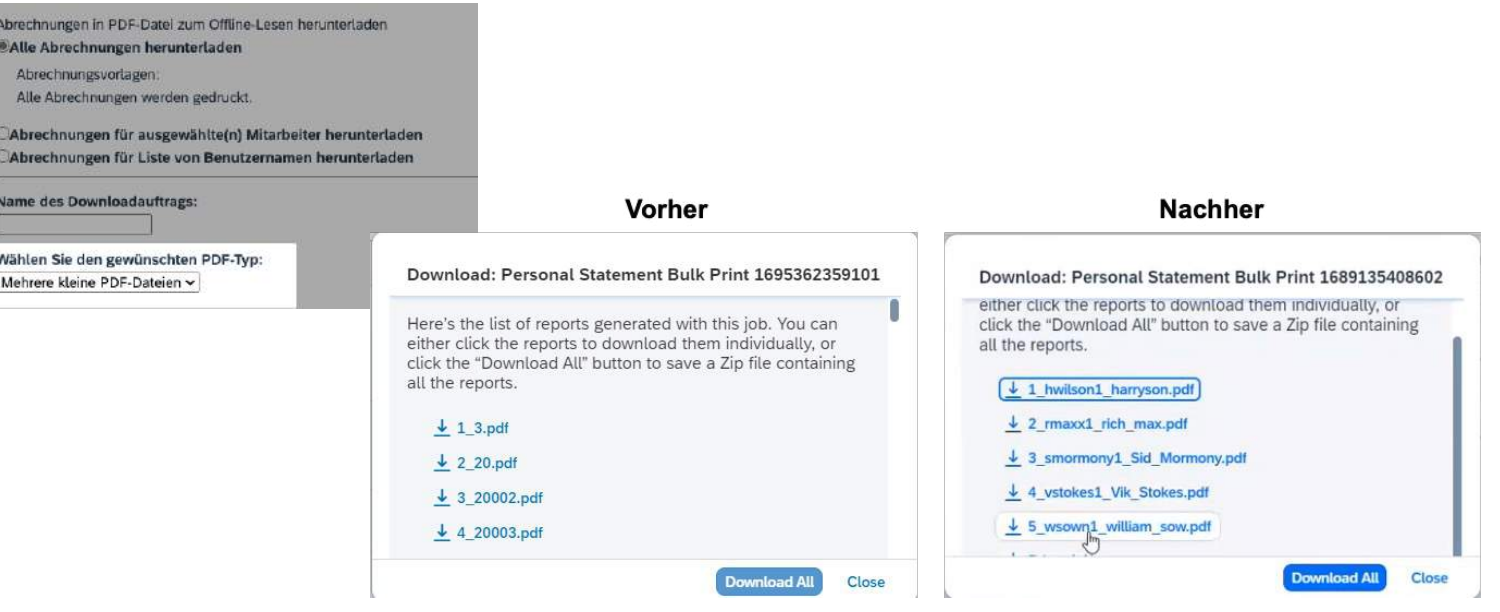

### MEHRWERT

• Diese Aktualisierung erleichtert die Identifizierung von heruntergeladenen Abrechnungsdateien und bietet mehr Informationen im Dateinamen, um die Verwaltung Ihrer Lohnbriefe effizienter zu gestalten.

• Kein Aufwand. Funktion wird automatisch eingespielt.

### AUFWAND **BEURTEILUNG**

• Bessere Identifikation der einzelnen Abrechnungen (Lohnbriefe).

### **UMBENENNUNG DER ANWEISUNGEN (INSTRUCTIONS)**

Durch das aktuelle Release besteht die Option, die Bezeichnung "Anweisung" (im Englischen "Instructions") nach den eigenen Präferenzen umzubenennen.

Darüber hinaus ermöglicht dieses Feature die Anpassung der Bezeichnung in jeder aktiven Sprache, was eine höhere Individualisierung und Vielseitigkeit bei der Verwendung von Anweisungen ermöglicht.

Diese flexiblere Gestaltung der Benutzeroberfläche ermöglicht es den Nutzern, die Anwendungsweise von Anweisungen besser an ihre spezifischen Anforderungen und Präferenzen anzupassen.

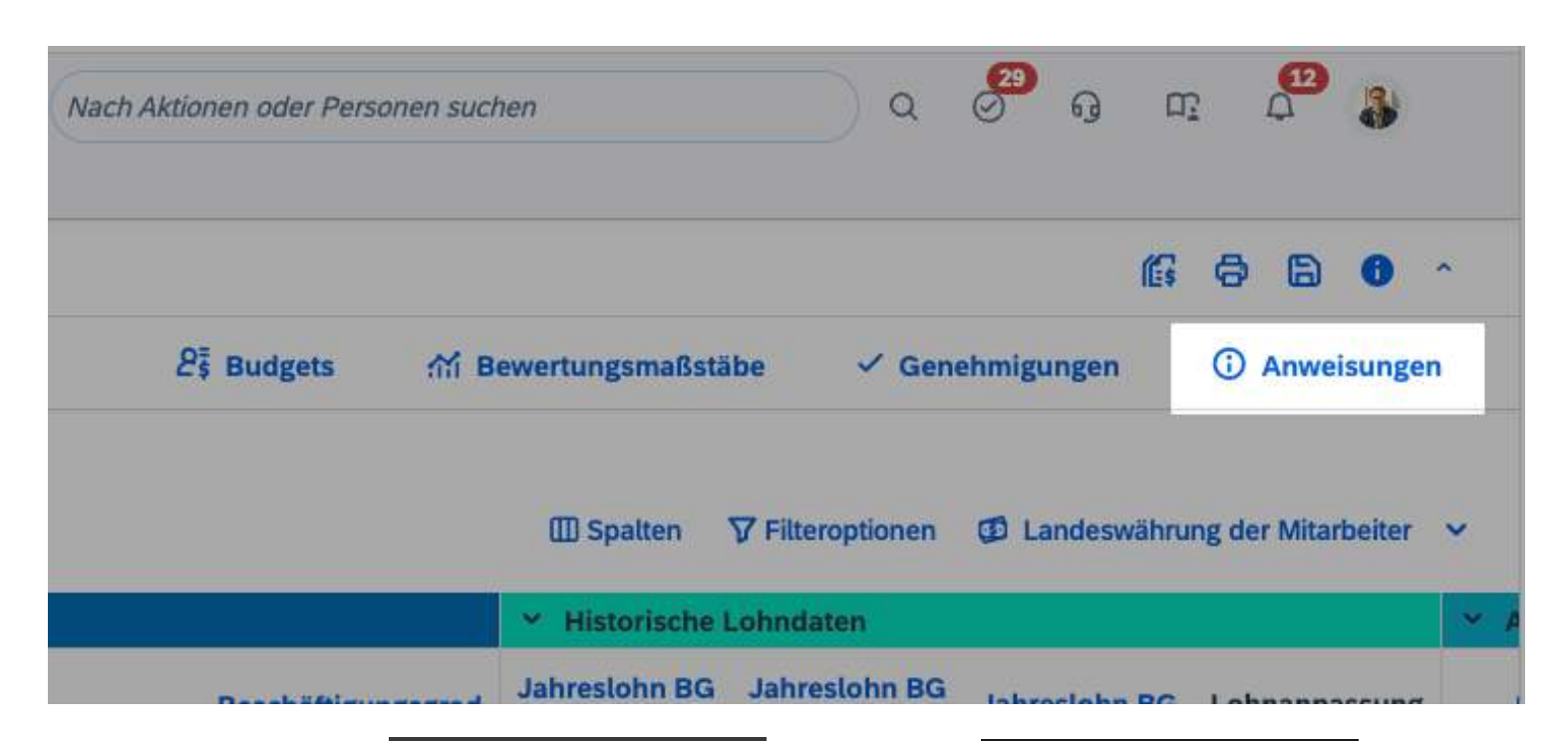

### MEHRWERT

• Kunden haben nun die Möglichkeit die Bezeichnung frei zu wählen.

- Funktion wird automatisch eingespielt.
- Die Umbenennung erfolgt im XML über das Provisioning.

### AUFWAND **BEURTEILUNG**

• Bessere Individualisierung

## **VERBESSERTE UNTERSTÜTZUNG FÜR BENUTZERDEFINIERTE VALIDIERUNGEN**

Mit dem neuen Release werden bis zu 20 benutzerdefinierte Validierungen für benutzerdefinierte Spalten in Gehalts- und Gesamtvergütungsvorlagen unterstützt.

Diese Änderung eröffnet Ihnen die Möglichkeit, die Anzahl der benutzerdefinierten Validierungen für Ihre Vorlagen zu erhöhen und bietet Ihnen somit zusätzliche Flexibilität bei der Gestaltung Ihres Entlohnungsplanungsprozesses.

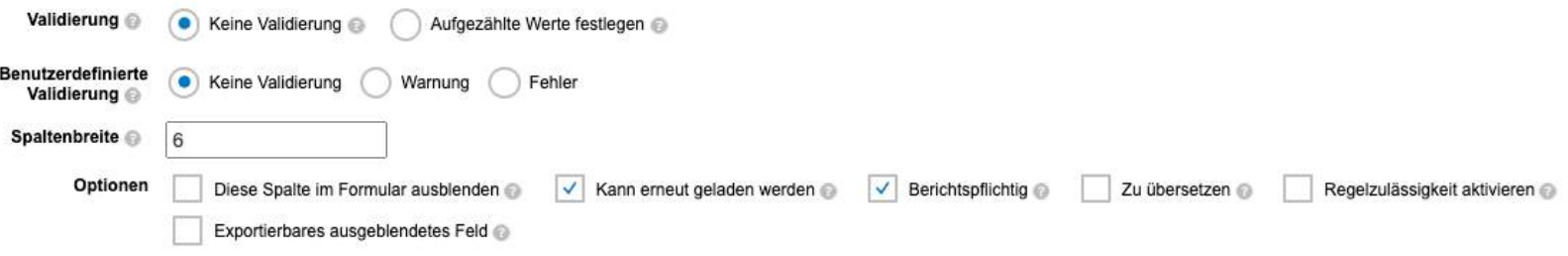

### Was hat sich geändert?

In der aktuellen Version können Sie bis zu 20 benutzerdefinierte Validierungen für jede Gehalts- und Gesamtvergütungsvorlage hinzufügen. In der vorherigen Version konnten Sie nur bis zu 5 benutzerdefinierte Validierungen für jede Gehalts- und Gesamtvergütungsvorlage hinzufügen.

### MEHRWERT

• Diese Verbesserung ermöglicht es Ihnen, Ihre Entlohnungs- und Vergütungsprozesse noch genauer auf Ihre individuellen Anforderungen und Bedürfnisse zuzuschneiden. Sie haben nun die Möglichkeit, eine grössere Anzahl von benutzerdefinierten Validierungen in Ihren Vorlagen zu nutzen, um sicherzustellen, dass Ihre Entlohnungsdaten präzise und Ihren Geschäftsanforderungen entsprechend erfasst werden.

• Kein Aufwand. Funktion wird automatisch eingespielt.

### AUFWAND **BEURTEILUNG**

• Die vorherige Begrenzung auf 5 Validierungen stellte sowohl für Kunden als auch Berater eine Einschränkung dar. Die Erhöhung auf 20 Validierungen erleichtert nun die Konfiguration von Entlohnungsprojekten erheblich und bietet deutlich mehr Spielraum bei der Anpassung und Gestaltung der Entlohnungsprozesse.

### **AUSBLENDEN DEAKTIVIERTER VORLAGEN**

Mit dieser Verbesserung werden deaktivierte Vorlagen nicht mehr in der Liste der Vorlagen angezeigt, wenn Sie als Planer Ihre Arbeitsblätter filtern.

Wenn Sie Ihre Arbeitsblätter im Posteingang filtern und nach Vorlagen suchen, werden die deaktivierten Vorlagen nicht mehr in der Liste der verfügbaren Optionen angezeigt. Diese Änderung ermöglicht es den Planern, ihre Arbeit effizienter zu gestalten, da sie nicht mehr von deaktivierten Vorlagen abgelenkt werden. Um diese Verbesserung nutzen zu können, können Sie die Kriterien im Posteingang verwenden, um die Arbeitsblätter zu filtern, wie in der beigefügten Abbildung gezeigt. Der Vorlagenfilter zeigt nun nur noch aktive Vorlagen an, was die Übersichtlichkeit und Benutzerfreundlichkeit erhöht.

In der vorherigen Version wurden deaktivierte Vorlagen in der Dropdown-Liste der Vorlagen im Posteingang angezeigt, was die Auswahl und Nutzung von Vorlagen erschwerte.

Dank dieser Aktualisierung werden Planer von deaktivierten Vorlagen befreit und können sich auf diejenigen konzentrieren, die für ihre aktuellen Aufgaben relevant sind. Dies führt zu einer effizienteren und benutzerfreundlicheren Nutzung der Entlohnungs-, Variable Pay- und Total Compensation-Vorlagen.

### MEHRWERT

- Bessere Übersicht: Durch das Verbergen deaktivierter Vorlagen wird die Liste der verfügbaren Optionen übersichtlicher.
- Effizienzsteigerung: Planer können sich auf aktive Vorlagen konzentrieren, was die Arbeitseffizienz erhöht.
- Verbesserte Benutzererfahrung: Die Änderung zielt darauf ab, die Benutzerfreundlichkeit zu verbessern und die Arbeit mit Entlohnungsprojekten angenehmer zu gestalten.

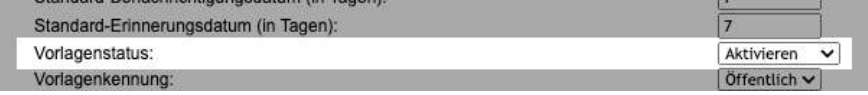

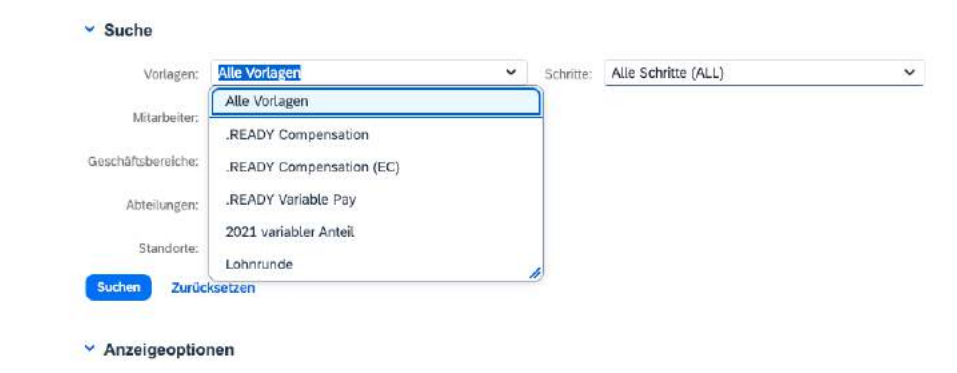

 $[ \overline{\checkmark} ]$  Formulartitel  $[ \overline{\checkmark} ]$  Formulartitel  $[ \overline{\checkmark} ]$  Schritt  $[ \overline{\checkmark} ]$  Zuweisungsdatum  $[ \overline{\checkmark} ]$  Falligkeitsdatum für Schritt  $[ \overline{\checkmark} ]$  Formular-Anfangsdatum  $[ \overline{\checkmark} ]$ 

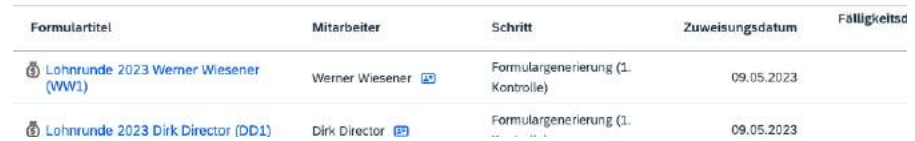

• Für die Konfiguration dieser Änderung können Sie Vorlagen über das Admin Center deaktivieren. Dazu stehen Ihnen verschiedene Optionen zur Verfügung, wie beispielsweise die Einstellungen für Formularvorlagen oder die erweiterten Einstellungen in der Entlohnungs-Startseite.

### AUFWAND **BEURTEILUNG**

• Durch dieses neue Release wird es für alle an Lohnprozessen beteiligten Personen einfacher, die passenden Arbeitsblätter zu finden.

### **VERBESSERTE JOBS IN COMPENSATION UND VARIABLE PAY**

In diesem Release wurden mehrere Verbesserungen in den Bereichen Entlohnung und variable Vergütung vorgenommen, um die Leistung und die Benutzerfreundlichkeit zu steigern. Hier sind einige der wichtigsten Änderungen:

- **Employee History Import Job (Job zur Mitarbeiterhistorie-Import):** Jetzt können Sie gleichzeitig einen Job für jede Variable Pay Plan-Vorlage ausführen, anstatt nur einen Job für Ihr Unternehmen auszuführen.
- **Launch Compensation Worksheets (Starten von Entlohnungsarbeitsblättern):** Grosse Jobs zum Starten von Entlohnungs- und Gesamtvergütungsarbeitsblättern wurden in Teiljobs aufgeteilt, um die Leistung zu optimieren. Administratoren können diese Funktion deaktivieren, wenn sie dies wünschen.
- **Apply Eligibility Rule (Anwenden von Berechtigungsregeln):** Sie können jetzt wählen, ob externe und inaktive Benutzer bei der Anwendung von Berechtigungsregeln ausgeschlossen werden sollen. Dies bietet mehr Kontrolle bei der Regelbewerbung.
- **Mass Update (Massenaktualisierung):** Grosse Jobs zur Aktualisierung von Variable Pay-Plänen wurden in Teiljobs aufgeteilt, um die Leistung zu verbessern.
- **Mass Create (Massenerstellung):** Grosse Jobs zur Erstellung von Variable Pay-Plänen wurden ebenfalls in Teiljobs aufgeteilt, um die Effizienz zu steigern.
- **Personal Compensation Generate Statement Job und Personal Variable Pay Generate Statement Job (Job zur Erstellung von persönlichen Vergütungsaussagen):** Wenn die ausgewählte Aussagevorlage mehr als 2000 Benutzer enthält, werden die Aufgaben nun in Teiljobs aufgeteilt.
- **Variable Pay Bonus Payout Calculation (Berechnung von Bonusauszahlungen in der Variable Pay):** Grosse Jobs zur Berechnung von Bonusauszahlungen in der Variable Vergütung werden in Teiljobs aufgeteilt, um die Leistung zu verbessern, insbesondere wenn eine grosse Anzahl von Mitarbeiterhistorien verarbeitet werden muss.

### MEHRWERT

• Diese Verbesserungen zielen darauf ab, die Leistung der Jobs zu steigern und den Benutzern mehr Kontrolle über die Ausführung der Jobs zu geben. Dies erleichtert die Verwaltung von Entlohnungs- und Variable Vergütungsprozessen und trägt zu einer effizienteren Arbeitsweise bei.

• In den Firmeneinstellungen unter Aktionen für alle Pläne müssen die Teilaufträge zur Optimierung aktiviert werden.

### AUFWAND **BEURTEILUNG**

- Diese Verbesserungen bieten 2 wesentliche Vorteile: eine erhebliche Leistungssteigerung durch die Aufteilung grosser Jobs in Teiljobs und eine bessere Kontrolle der Jobs.
- Dies führt zu schnelleren Prozessen und ermöglicht eine flexiblere Gestaltung der Arbeitsabläufe.

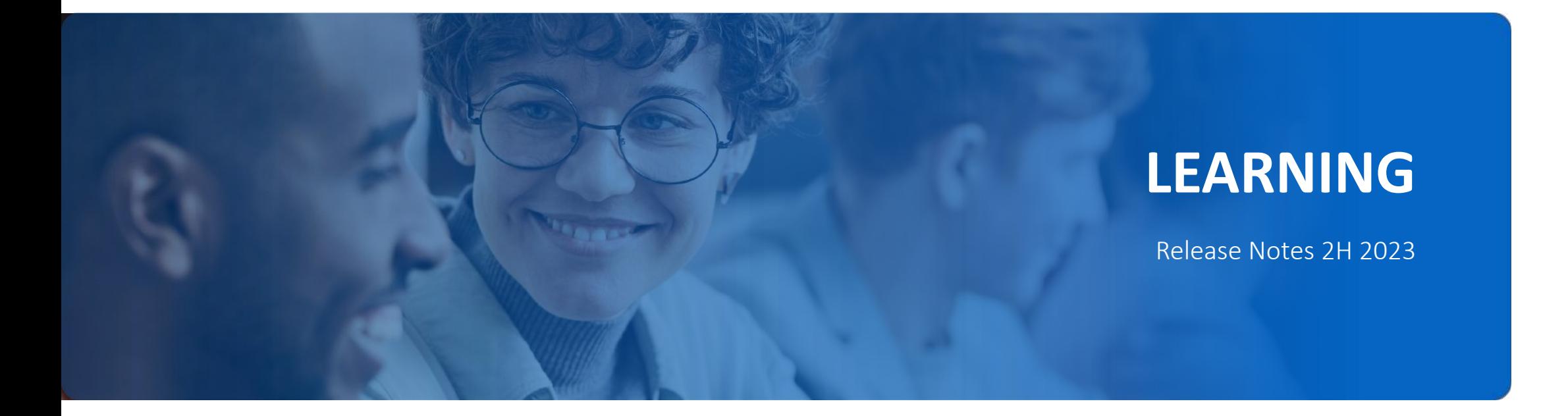

## **ÜBERBLICK - NEUE LEARNING EXPERIENCE**

SAP SuccessFactors stellt eine neue Lernumgebung bereit, die eine neue Lern-Startseite, eine verbesserte Suche zum schnellen Auffinden von Lernangeboten auf der Grundlage der gewünschten Skills, Fähigkeiten oder Interessen sowie optionale personalisierte Empfehlungen auf Basis maschinellen Lernens umfasst.

Sind Talent Intelligence Hub aktiviert, Skills und Attribute im Wachstumsportfolio von Learning-Benutzern gepflegt und mit ihren Lernaktivitäten entsprechend verknüpft, können zudem auch Skill-basierte Lernempfehlungen vorgeschlagen werden.

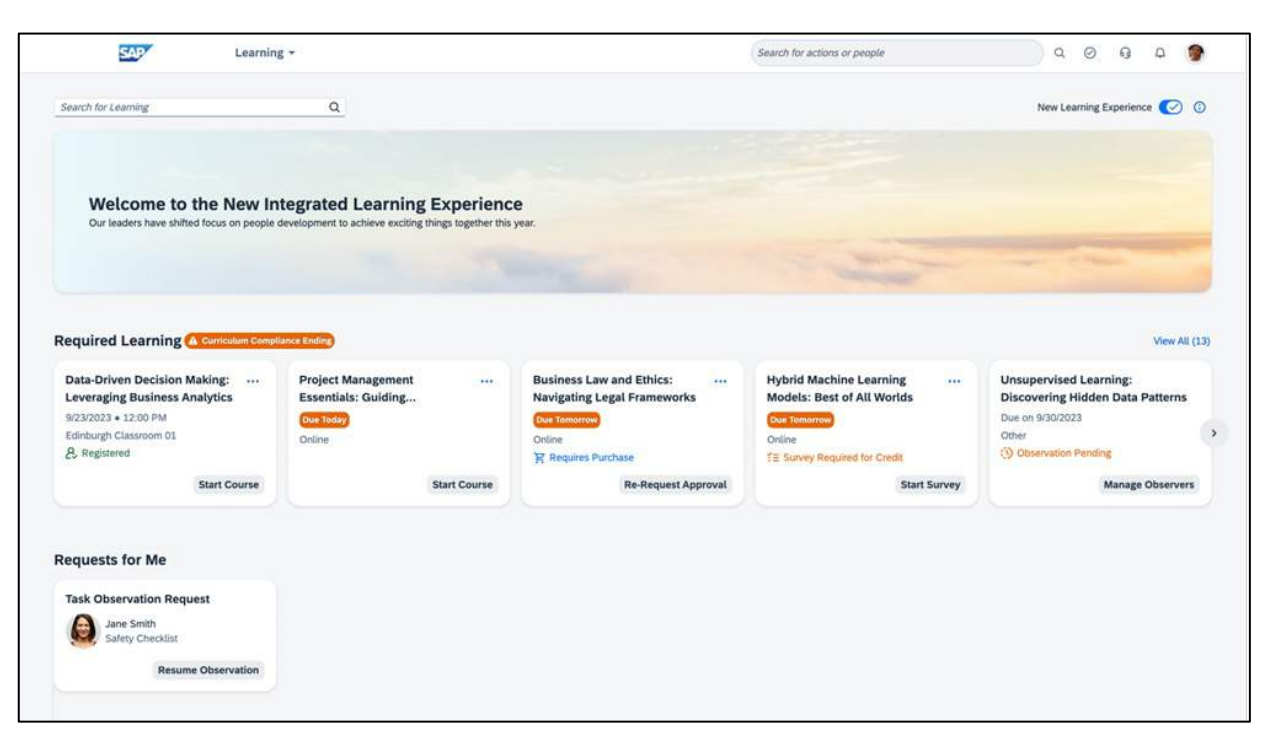

### MEHRWERT

• Das intuitive Seitenlayout mit vielen neuen Funktionen, wie einer verbesserten Suchfunktion, personalisierten Empfehlungen und vereinfachten Abläufen helfen den Benutzern bei der Navigation individuelle Lerninhalte schneller und besser zu finden.

- Kein zusätzlicher Aufwand. Die Standardfunktionen werden automatisch eingespielt.
- Optionale Erweiterungen der neuen Learning Funktionen können unter den «Integrierte Lerneinstellungen» verwaltet werden.

### AUFWAND **BEURTEILUNG**

- Die neue Lernumgebung punktet mit einem schlanken und übersichtlicheren Design.
- Endbenutzer profitieren von einem verbesserten Zugriff auf individuelle Lerninhalte.

## **NEUE LEARNING STARTSEITE**

Die Learning Startseite wurde in einer attraktiveren und schlankeren Oberfläche neu gestaltet, welche die Lernoptionen priorisiert und organisiert, um ein sinnvolles, zugängliches und gewohnheitsbildendes Erscheinungsbild für die Learning-Benutzer zu schaffen. Ein Auszug der neuen Seitenelemente:

- Erforderliche Lerninhalte: Abschnitt der (von anderen zugewiesenen) erforderlichen Schulungen, sortiert nach Fälligkeitsdatum. Der Benutzer kann auf einen Blick sehen, welche Elemente überfällig, bald fällig und demnächst fällig sind.

- Lesezeichenübersicht: Übersicht über gespeicherte Kurse und andere Lerninhalte, die mit der Lesezeichenfunktion gekennzeichnet wurden.

- Invest in myself: Abschnittsübersicht für Lernaktivitäten, die bereits begonnen haben oder genehmigt wurden und für den Lernenden bereit sind, sowie kürzlich selbst zugewiesenen Lerninhalten.

- Vorschläge von Anderen: Bereich für vorgeschlagene Angebote von anderen Personen. Empfänger können Lesezeichen für interessante Angebote setzen.

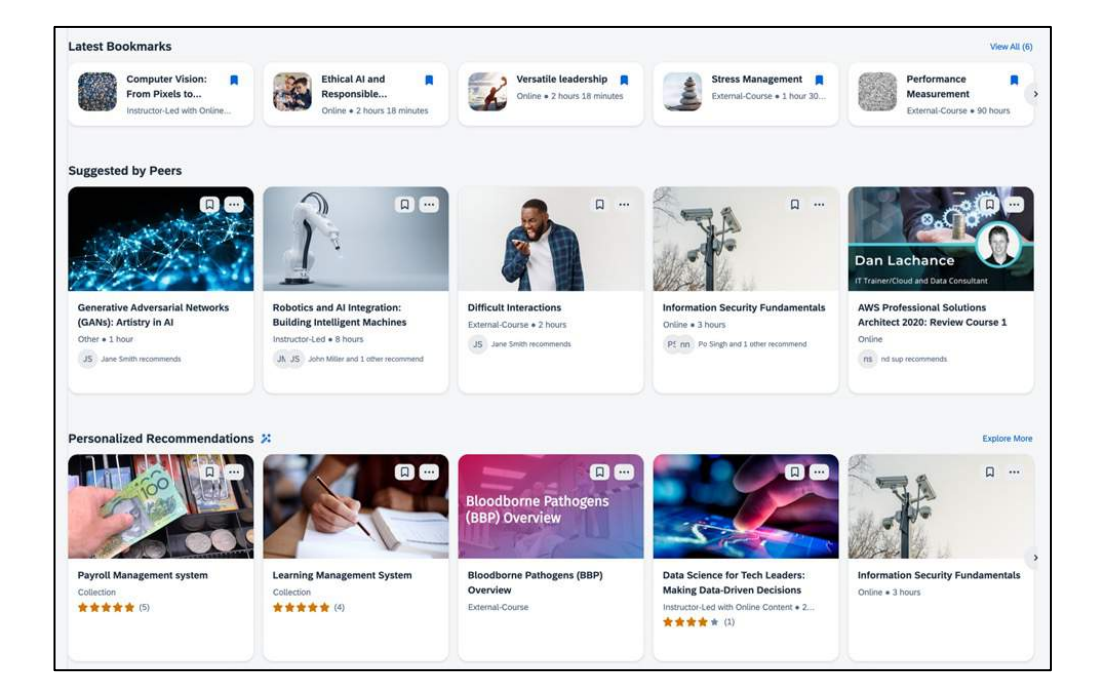

- Es muss überprüft werden, ob Ihre Instanz für die neue Lern-Homepage geeignet ist.
- Die neue Startseite kann für Learning-Benutzer in berechtigten Umgebungen standardmässig aktiviert werden.

### AUFWAND **BEURTEILUNG**

• Intuitives Design mit einer verbesserten Übersicht, sodass Benutzer künftig ihre Lerninteressen auf einer einzigen Seite verwalten können, getrennt von den Kursen, die sie bereits bearbeiten oder die ihnen zugewiesen wurden.

### MEHRWERT

- Nutzer sehen auf der neuen Lern-Homepage die Kurse, die sie belegen müssen an erster Stelle, gefolgt von eigen auszuwählenden Lerninhalten, Lesezeichen und Empfehlungen.
- Die Einhaltung von Lehrplänen wird durch Statusblasen auf der Oberfläche visualisiert.

## **PERSONALISIERTE EMPFEHLUNGEN**

Learning-Benutzern können nun Personalisierte Lernempfehlungen auf der neuen Lern-Startseite angezeigt und vorgeschlagen werden.

Hierbei berücksichtigen KI-Lernempfehlungen neben den Profilinformationen, der Lernhistorie und dem Lernplan eines Benutzers auch die Skills, Kompetenzen und Attribute aus seinem Wachstumsportfolio.

Im neuen Abschnitt Personalisierte Empfehlungen befindet sich nun eine Liste von Empfehlungskacheln – zugeschnitten auf die auf die individuellen Bedürfnisse der Learning-Benutzer. Sie können diese Kacheln auswählen, um mehr über die Empfehlung zu erfahren, sie für einen späteren Zeitpunkt mit einem Lesezeichen versehen oder sie als *nicht interessiert* markieren.

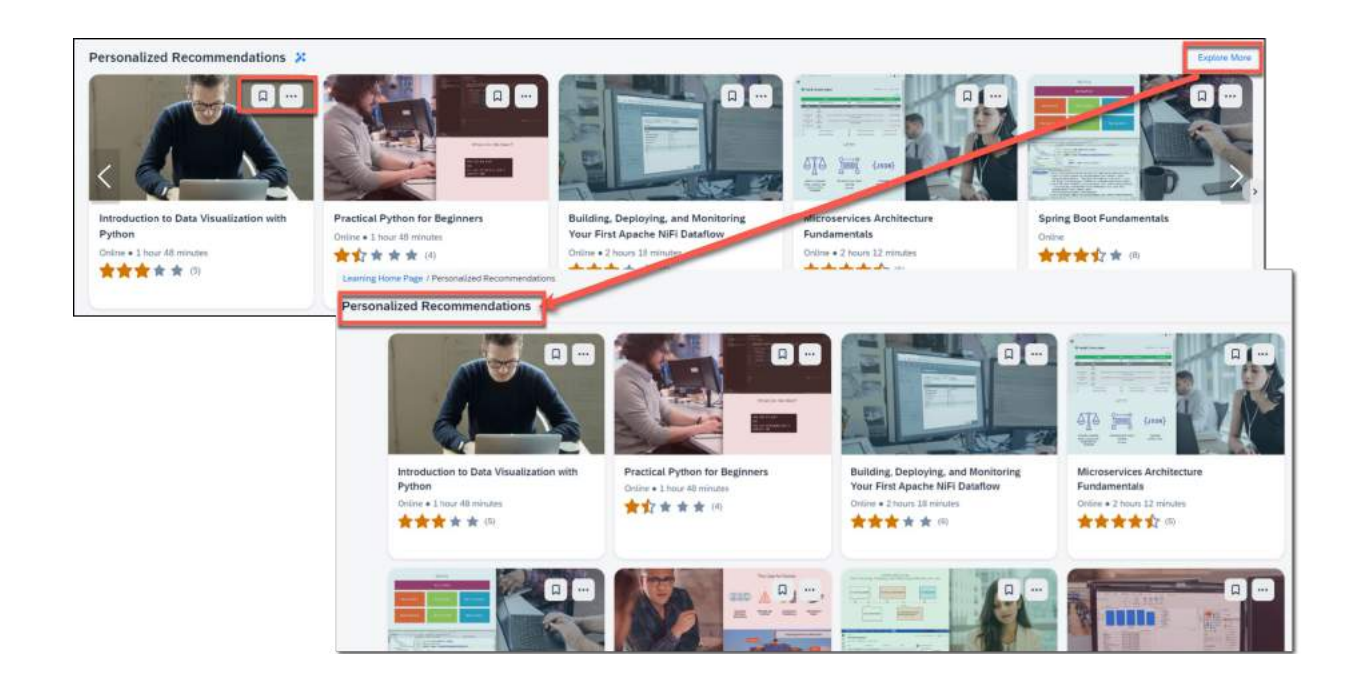

### MEHRWERT

• KI-gestützte Lernempfehlungen die nicht nur auf Profilinformationen, Lernhistorien und Lernplänen basieren, sondern auch Fähigkeiten, Kompetenzen des Wachstumsportfolios einbeziehen.

- Die neue Learning Homepage muss aktiviert werden
- Die Integration mit dem Talent Intelligence Hub muss abgeschlossen sein
- Einstellungen für personalisierte Empfehlungen müssen aktiviert werden

### AUFWAND **BEURTEILUNG**

• Alle Verbesserungen helfen den Benutzern, die Lernoptionen nach ihren Interessen einzugrenzen und somit auf ihre Bedürfnisse auszurichten.

 $Q_0 Q_1 Q_2$ 

**a** -

 $\Box$  -

Learning \*

 $\times$   $\alpha$ 

Socialy Relevance

## **VERBESSERTE SUCHFUNKTION**

Teil des neuen Lernangebots ist auch eine verbesserte Suchfunktion. Hierbei wurden die Suchmöglichkeiten erweitert und zusätzliche Filter bereitgestellt, um die Suchergebnisse besser einzugrenzen.

In der oberen linken Ecke der neuen Lern-Startseite können die Benutzer anhand der folgenden Informationen nach Lernaktivitäten suchen:

- Titel und Beschreibung
- Entitäts-ID
- Attribut (Skill oder Kompetenz)
- Kategorie
- Name des Ausbilders

Künftig werden nach Eingabe des zweiten Zeichens im Suchfeld Suchvorschläge durch eine Vorauswahlfunktion in einer Dropdown-Liste angezeigt. Dies gilt auch für Lernaktivitäten, die der Suche entsprechen.

### Collaborating and Rostening Tex **Show Mor** onhunting Workplace Conflict v Categorie

### MEHRWERT

- Die Eingabe in der Suchfunktion führt zu Übereinstimmungen mit dem Kurstitel und den Suchbegriffen.
- Das Suchuniversum umfasst nun mehr Felder, darunter auch die Möglichkeit, nach Skills, Kompetenzen, Kategorien oder Ausbildern zu suchen und zu filtern.
- Es werden weitere Filter wie Dauer, Preis, Bewertung werden angeboten, um Learning-Benutzern zu helfen, eine Schulung zu finden, die zB. in ihren Zeitplan passt.

• Konfigurationstyp: Admin Opt-In

SAP<sup>2</sup>

aurring Home Page / Find Learning **Find Learning** confect resolution

**V** Filters

 $\Box$  Online

 $\Box$  Other External-Course [7] Instructor-Led

 $-$  Learning Type

Delivery Metho **ITT WB?** 

 $\Box$  class

C VIRTUAL

Attribute

CLimburton Last

**Conflict Management** 

**C** Interpersonal Skill

□ Analytical Thinking

**CI.** Attention to Detail

Costron Building

[ ] Change Managemen

Accountabilit

<sup>1</sup> Instructor-Lad with Online Conte Program

Learning -

 $\times$  0

186 results

 $\triangle$ 

 $\frac{1}{2}$ 

Conflict Resolutio

Mediating Project Team Conflic

esolving Workplace Conflic

rofessional Advantage: Peer Relationship

However, the filp side of the colin is that sometimes a

e Many Approaches to Facing Workplace Confli

ocles to conflict resolution entice with official indi-

**LAS** External Course

**Reset Hide** 

121

110

 $16$ 

- Benutzer müssen über Berechtigungen zur erweiterten Suche über die Bibliothek verfügen
- Die erweiterte Suche muss in Ihrer Instanz verfügbar sein und Ihre Lerndaten müssen aufbereitet werden.

### AUFWAND **BEURTEILUNG**

**Search for actions or people** 

• Die verbesserte Suchfunktion erleichtert Endbenutzern eine gezielte Suche durch die Angabe vieler weiterer Suchfaktoren und filter.

onflict reso

**Suggested Searches** 

Q conflict resolution

O conflict resolve

Q conflict resource

**Suggested Results** 

Conflict Resolution External-Course

External-Course

RK-LRN-130143-Conflict-01 title he Lagitation

Conflict Management: Conflict Process

• Ideal für kreatives Suchen

## ENTAGO

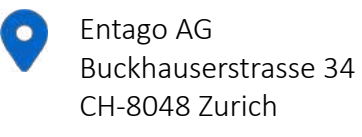

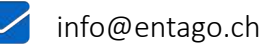

⇔ www.entago.ch

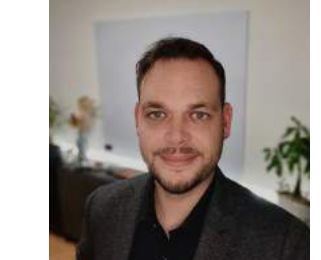

*Management Consultant*

 $\checkmark$ 

+41 79 923 04 31

daniel.reinbold@entago.ch

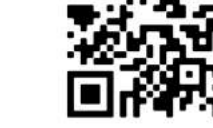

## VIELEN Daniel Reinbold **DEME**